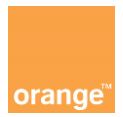

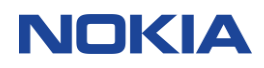

# **"Wirtualny OLT"**

# **Techniczna instrukcja użytkownika**

**wersja dokumentu: 2.0 data aktualizacji: 05/12/2023**

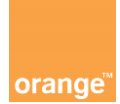

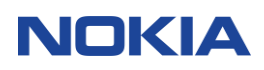

# **Spis Treści**

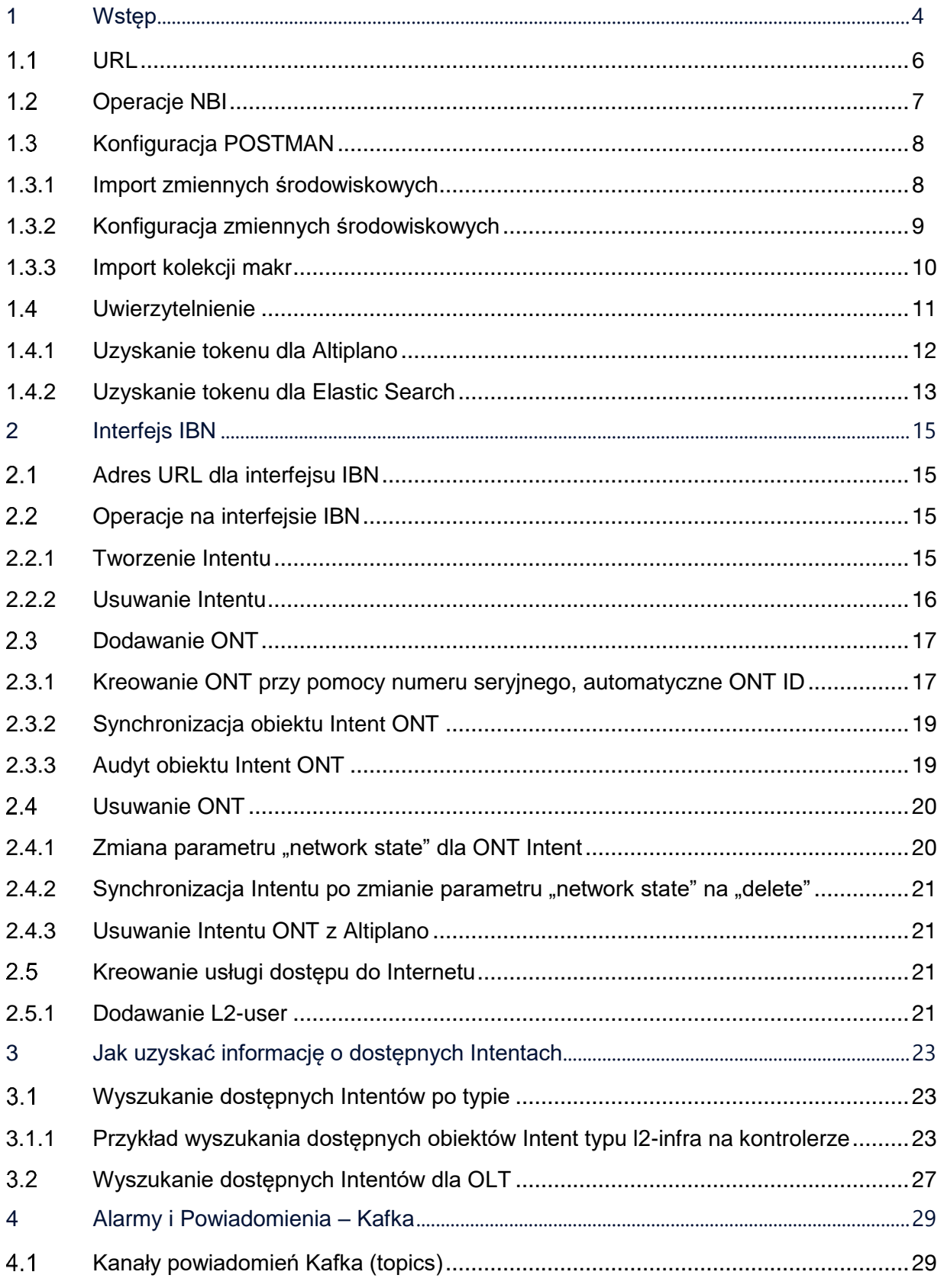

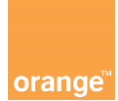

## **NOKIA**

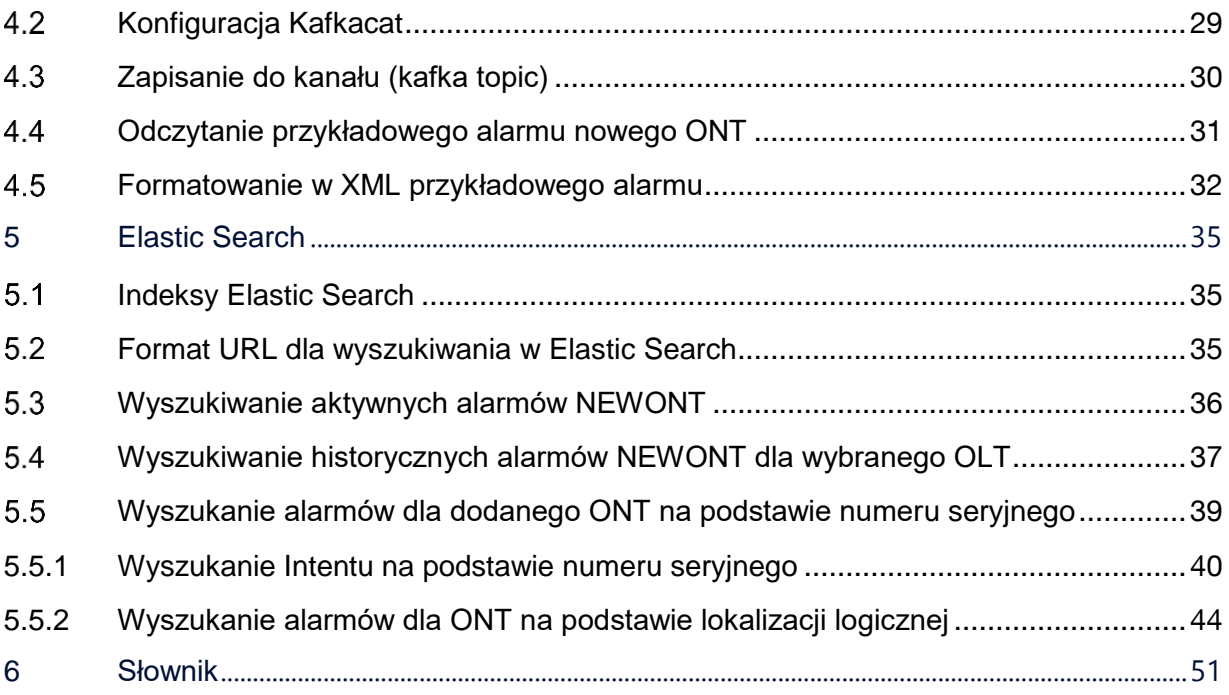

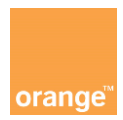

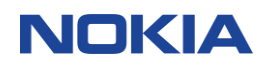

# <span id="page-3-0"></span>**1 Wstęp**

"Wirtualny OLT" jest Pierwszą w Polsce i trzecią w Europie komercyjną usługą na rynku operatorskim typu SDAN (Software Defined Access Network).

Rozwiązanie w usłudze "Wirtulany OLT" umożliwią zarządzanie fragmentem sieci pasywnej FTTH przez różnych operatorów współdzielących to samo urządzenie OLT na potrzeby obsługi i świadczenia usług w technologii GPON.

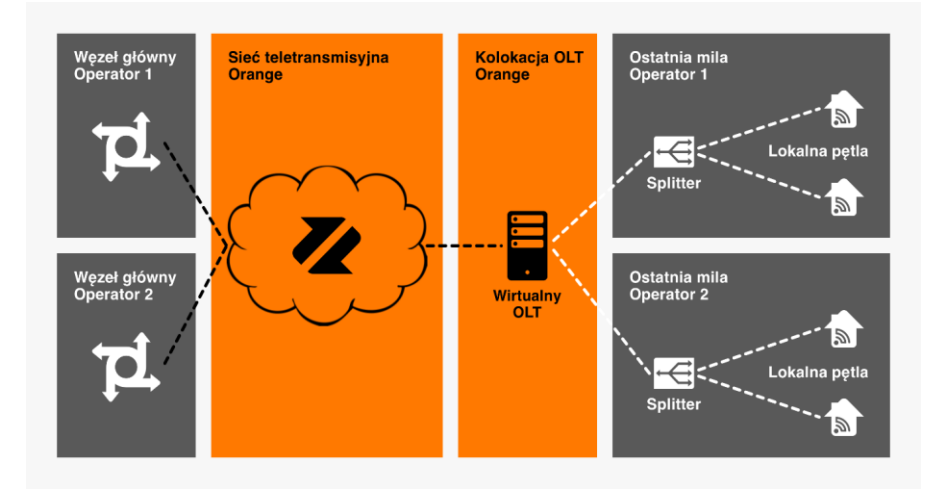

Usługa jest dedykowana wszystkim Operatorom, którzy planują budowę lub rozszerzenie zasięgu swojej sieci FTTH lub planują migrację z sieci miedzianej lub HFC, a jednocześnie chcieliby zoptymalizować nakłady na budowę infrastruktury.

Dokument jest techniczną instrukcją użytkownika, który ma na celu wprowadzenie do tematu zarządzania urządzeniem OLT i usługami dla klientów końcowych po przez platformę Altiplano.

Więcej informacji o usłudze "Wirtualny OLT" można przeczytać na stronach Orange:

Wirtualny OLT – [Orange dla operatorów \(hurt-orange.pl\):](https://hurt-orange.pl/operatorzy-krajowi/uslugi/hurtowe-uslugi-abonenckie/wirtualny-olt/) <https://hurt-orange.pl/operatorzy-krajowi/uslugi/hurtowe-uslugi-abonenckie/wirtualny-olt/>

pod podanym linkiem znajduje się również dokumentacji API.

Usługa jest zrealizowana w oparciu o fizyczne urządzenie OLT marki Nokia, model ISAM 7360 FX-4, który jest dostarczany i instalowany przez Orange Polska w lokalizacji będącej najbliżej planowanej sieci, którą planuje wybudować operator.

Podstawowe parametry techniczne ISAM 7360 FX-4:

- GPON, XGS-PON i 25G PON na karcie abonenckiej
- Multi-PON (GPON i XGS-PON) na jednym porcie
- do 2.6 Tb/s (wydajność przełączania)

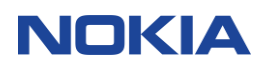

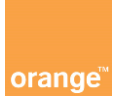

- do 800 Gb/s (uplink)
- **•** zbudowany w oparciu o chipsety Quillion
- możliwość korzystania z SDAN lub SNMP (poprzez wybór firmware)
- Realizuje wszystkie serwisy: residential (B2C), enterprise (B2B), anyhaul (łączenia RAN i core)
- Możliwość wykorzystania SDAN (tylko aktualizacja firmware wymagana)
- Wysokość 4U
- **•** Wymiary: 225 mm  $\times$  445 mm  $\times$  280 mm
- 256 portów PON na kartach 16-port'owych

Wraz z instalacją urządzenia OLT w określonej lokalizacji, Orange Polska zapewni jego zasilanie wraz z instalacją awaryjną podtrzymujące działanie urządzenia. Techniczne utrzymanie urządzenia i monitoring jego działania jest w pełni realizowana przez Orange.

Operator określa jaki typ wkładek GPON (B+, C+, C++, D+) mają zastać zainstalowane w urządzeniu OLT, dopuszcza się stosowanie kombinacji np. 4 sztuki typu B+ i 4 sztuki C+.

Po stronie klienta końcowego Orange Polska rekomenduje instalacje urządzeń ONT, które przeszły szczegółowe testy kompatybilności, a tym samym gwarantuje prawidłowe działanie usługi:

- ✓ Wszystkie ONT firmy Nokia,
- $\checkmark$  Huawei HG8010H, HG8010H V3, HG8010H V6,
- ✓ ZTE F601\_V9

Operator korzystający z usługi "Wirtualny OLT" otrzymuje dostęp do platformy konfiguracyjnej poprzez interfejs API, za pomocą którego może:

- ✓ konfigurować usługi dla klientów końcowych
- ✓ konfigurować CPE/ONT
- ✓ korzystać z dedykowanego portu do bazy danych zawierającej parametry jakościowe, pracy dzierżawionych przez operatora zasobów (błędy transmisyjne, moce optyczne, stan portu PON, stan urządzenia ONT)
- ✓ korzystać z dedykowanego portu do bazy danych (Elastic Search) zawierającej informacje o alarmach i parametrach skonfigurowanych usług na dzierżawionych przez operatora zasobach

Wszystko to możliwe jest poprzez Web Application Firewall na dedykowanym numerze portu w domenie udostępnionej przez Orange Polska na swoich serwerach. Do tego celu operator może wykorzystać swoje dedykowane oprogramowanie lub skorzystać również z narzędzi typu OpenSource, np. Postman / curl.

Ponadto dostęp do bieżących alarmów możliwy jest za pomocą narzędzi OpenSource Kafka (np. KafkaCat) na wskazanym porcie w domenie udostępnionej przez Orange Polska na swoich serwerach.

Dostęp będzie realizowany przez publiczną sieć Internet z wykorzystaniem szyfrowania i dedykowanych dla każdego operatora certyfikatów typu SSL cert client.

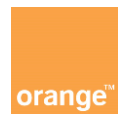

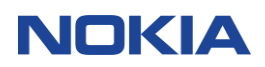

Konto do zarządzania usługą "Wirtualny OLT" jest zakładane przez Orange Polska S.A., a operator zamawiający usługę otrzyma niezbędne dane do logowania.

Dostęp do platformy "Wirtualny OLT" (Altiplano) realizowany jest przez warstwę mediacji, co oznacza możliwość wykorzystania API (zamiast CLI) wraz z opensource'owymi narzędziami (np. Postman) do zarządzania platformą Altiplano. Warstwa mediacji realizuje funkcje pośrednika filtrującego wiadomości przesyłane między operatorem i platformą Altiplano, a dla uproszczenia zostało przyjęte, że działania opisane w instrukcji realizowane są na interfejsach północnych udostępnianych przez Altiplano.

W tej instrukcji opisano jak przy pomocy dostępnych interfejsów północnych NBI można kreować usługi, monitorować ich stan i diagnozować problemy sieciowe. Na przykładach omówiono jak dodać ONT, stworzyć usługę dostępu do Internetu, VoIP i Telewizji w technice OTT lub multicast.

Zarządzanie siecią przez platformę Altiplano realizowane jest przez IBN (Intent Based Networking). Pojęcie Intent będzie często pojawiało się w tej instrukcji. Można je rozumieć, jako abstrakcyjny element konfiguracji. Jeden Intent nie zrealizuje usługi dostępu do Internetu. Tak jak nie zrobi tego jedna komenda CLI. Jednak po połączeniu ze sobą kilku Intentów można odtworzyć logiczne połączenia, które odpowiadają dowolnej usłudze, na przykład dostępu do Internetu. Platforma Altiplano następnie potrafi zamienić konfigurację stworzoną przy pomocy Intentu na konfigurację urządzeń OLT.

Proces zamiany konfiguracji Intentu na aktualną konfigurację urządzeń w sieci nazywa się synchronizacją. Dla łatwiejszego zrozumienia przykładów w tej instrukcji warto odróżnić pojęcie "Intent type" oraz "Intent object". Pierwsze z nich, "Intent type" oznacza typ lub rodzaj Intentu. Może to być na przykład typ Intentu I2-infra lub typ Intentu ont. "Intent type" będzie definiowany przez administratora platformy Altiplano i udostępniany operatorom. "Intent type" zawiera szablon możliwych konfiguracji Intentu. Dla l2-infra, który konfiguruje VLAN, mogą być w nim opisane, między innymi, warianty konfiguracji QoS i zakres VLAN ID dostępny do wykorzystania. Natomiast "Intent object" oznacza obiekt, pewną konkretną realizację, szablonu opisanego w "Intent type". Obiektem Intentu jest na przykład konkretny ONT, który został dodany na porcie PON, ma przypisany numer seryjny i inne parametry. Taki obiekt Intent ONT może mieć nazwę związaną z numerem użytkownika np. ONT\_ID:123456789. Ten przykładowy obiekt ONT Intent o nazwie ONT\_ID:123456789 jest typu Intent ONT.

Przykłady wykorzystania interfejsu RESTCONF omówione w tym dokumencie zostały zrealizowane przy pomocy narzędzia POSTMAN.

#### <span id="page-5-0"></span> $1.1$ **URL**

Żądania RESTCONF będą wysyłane na adres URL interfejsu północnego (NBI) Rest platformy Altiplano. Dla IBN przyjmuje on następujący format:

https://<server IP>/<release name>-<service name>/<target resource URI>

Gdzie:

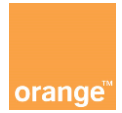

## **NOKIA**

<server IP> - przyjmuje wartość adresu IP platformy Altiplano, <release name> - jest nazwą użytą przy instalacji Altiplano <service name> - nazwa usługi w RESTCONF <target resource URI> - jest to Uniform Resource Identifier (URI) Przykładowy URL:

https://192.168.1.1/nokiasolution-altiplano-ac/rest/restconf

Schemat konstrukicji URI:

<root>/<top level resource>/<module>:<node>/<module>:<node>/<…>?<query parameters> Gdzie:

<root> = rest/restconf

<top level resource> - nazwa zasobu, ich lista jest dostępna w dokumentacji, przykładowo może to być data

<module> - nazwa modułu, zawarta w modelu YANG

<node> - nazwa leaf, leaf-list, list, container z modelu YANG opisanego w module

List: module:node=klucz1 wartość, klucz2 wartość..

Leaf-list: module:node=wartość

<query parameters> - parametry dodatkowe w formacie klucz=wartość, może ich być 0 lub więcej, kilka parametrów należy łączyć znakiem &, np. content=config&depth=2

Jeśli kolejne po sobie <node> są w tym samym module można pominąć <module>

Przykład:

https://192.168.1.1/nokiasolution-altiplano-ac/rest/restconf/data/ibn:ibn/intent=vno1 ghost8.1,ont

intent=vno1-ghost8.1,ont jest przekładana na klucz "target intent-type" jest to opisane w modelu YANG dla tego Intentu.

#### <span id="page-6-0"></span> $1.2<sub>2</sub>$ **Operacje NBI**

Głównymi operacjami na NBI wykorzystywanymi do komunikacji z Altiplano są: GET, POST, PATCH, DELETE.

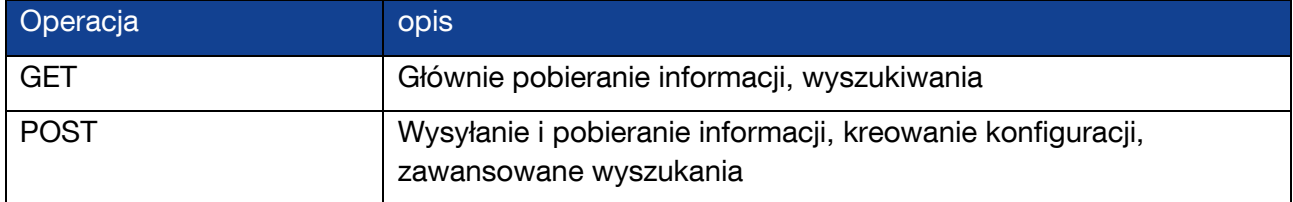

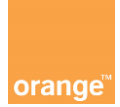

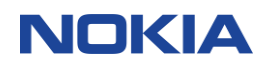

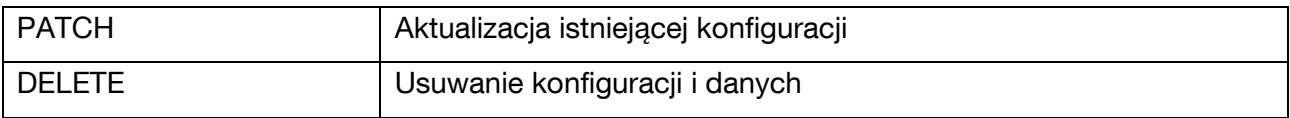

#### <span id="page-7-0"></span> $1.3$ **Konfiguracja POSTMAN**

Narzędzie POSTMAN jest dostępne online pod adresem: <https://www.postman.com/>

## <span id="page-7-1"></span>**1.3.1 Import zmiennych środowiskowych**

Po zainstalowaniu konieczna jest wstępna konfiguracja środowiska. Należy wybrać domyślne My Workspace lub stworzyć nowe. Zalecane jest zaimportowanie przygotowanych plików definiujących zmienne środowiskowe. Będąc w workspace należy wybrać zakładkę Environments i przycisk import [\(Rysunek 1](#page-7-2)Błąd! Nie można odnaleźć źródła odwołania.). Następnie w oknie import w zakładce File zgodnie z instrukcjami programu zaimportować plik ze zmiennymi środowiskowymi dla danego VNO. Po wybraniu pliku POSTMAN automatycznie wykryje, że jest w nim skonfigurowane środowisko ([Rysunek 2\)](#page-8-1). Zatwierdzenie importu tworzy jedenaście zmiennych, które będą wykorzystywane w pracy z interfejsem RESTCONF [\(Rysunek 3\)](#page-8-2).

<span id="page-7-2"></span>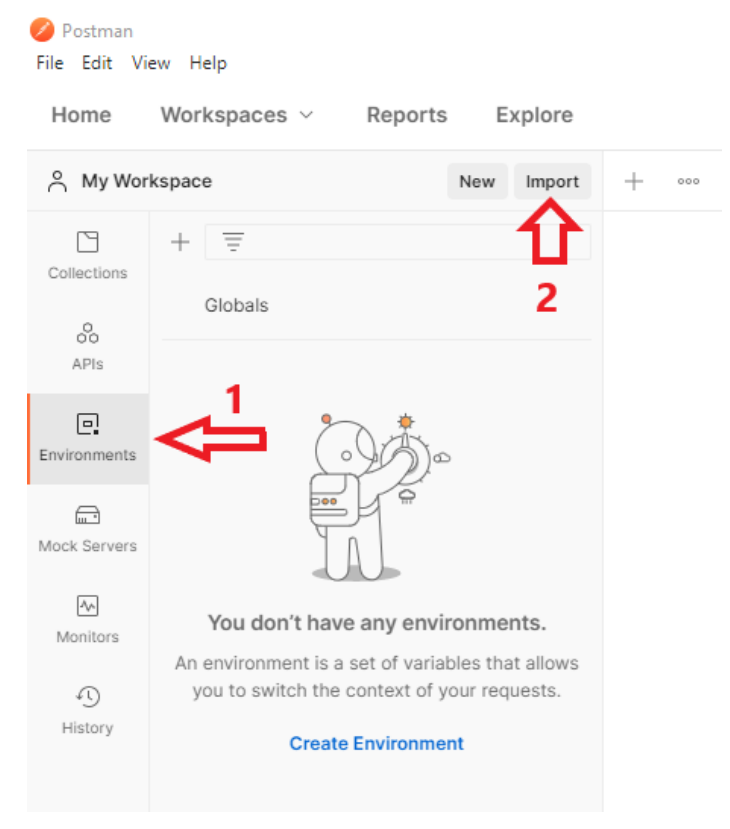

Rysunek 1 import zmiennych środowiska

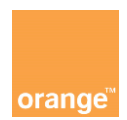

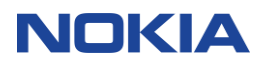

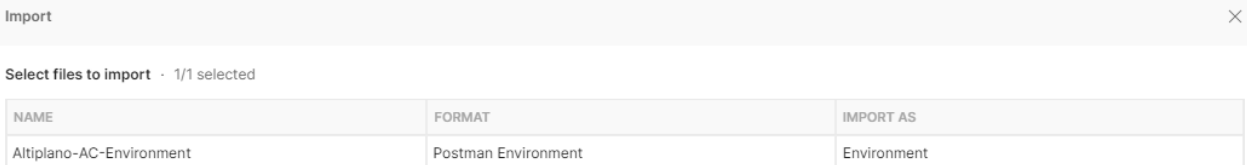

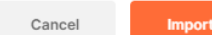

## <span id="page-8-1"></span>Rysunek 2 import zmiennych środowiska z wybranego pliku

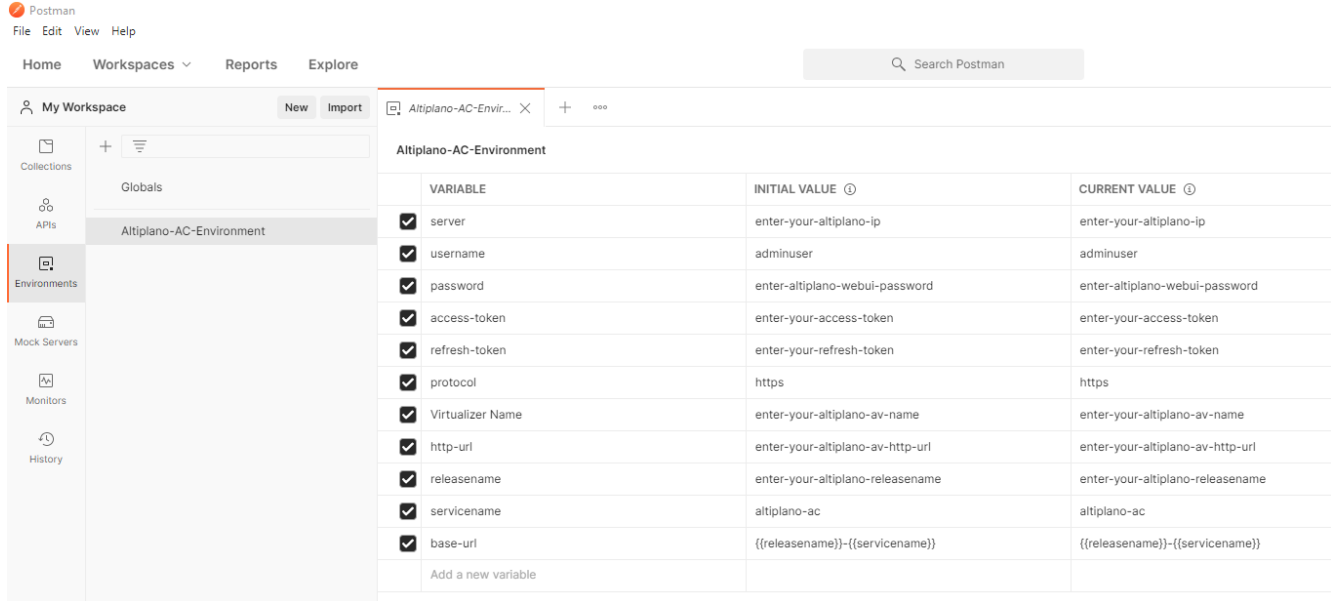

<span id="page-8-2"></span>Rysunek 3 zmienne środowiskowe zaimportowane do POSTMAN

## <span id="page-8-0"></span>**1.3.2 Konfiguracja zmiennych środowiskowych**

Tabela zawiera podstawowe zmienne, które należy dostosować do swoich potrzeb i dostępnej platformy Altiplano. Należy zmienić wartości INITIAL VALUE oraz CURRENT VALUE na wartości docelowe.

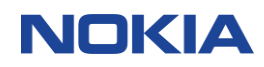

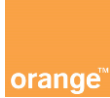

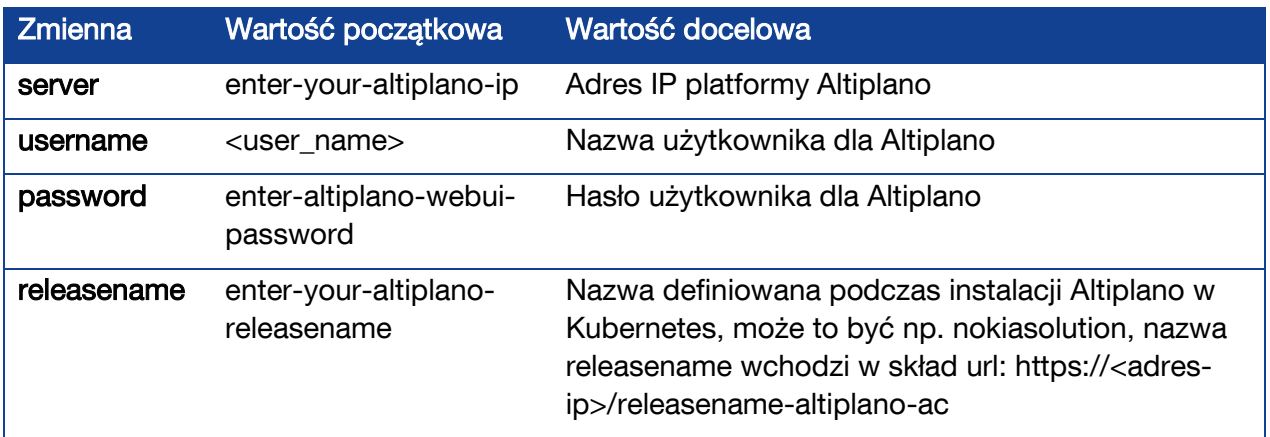

Po skonfigurowaniu wartości zmiennych środowiskowych należy upewnić się, że środowisko jest aktywnym środowiskiem w programie POSTMAN. Mając otwarte środowisko wybrać menu rozwijane i wskazać "set as active environment" ([Rysunek 4\)](#page-9-1).

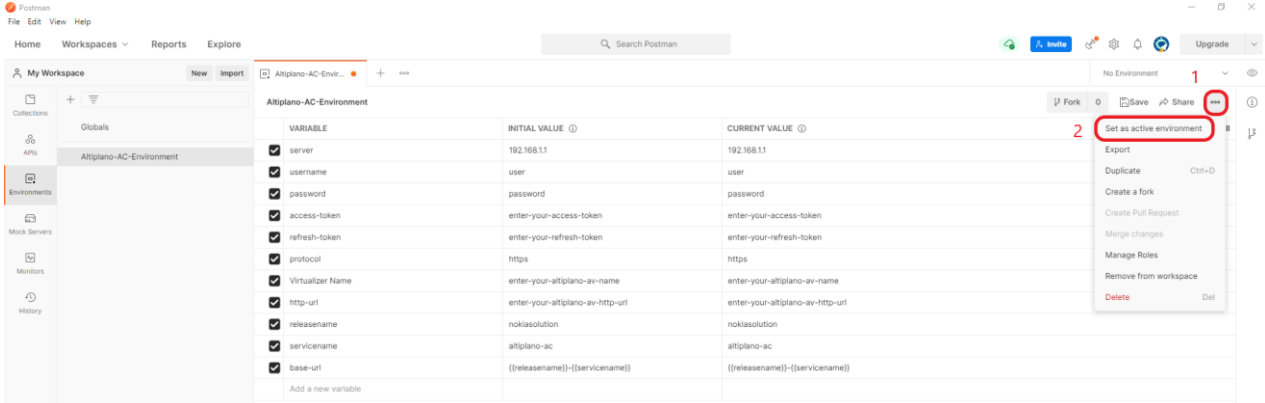

<span id="page-9-1"></span>Rysunek 4 wybór aktywnego środowiska

## <span id="page-9-0"></span>**1.3.3 Import kolekcji makr**

Aby zaimportować przygotowane szablony makr RESTCONF należy będąc w workspace wybrać zakładkę kolekcje i przycisk import ([Rysunek 5](#page-10-1)). Następnie zgodnie z instrukcjami programu wskazać plik kolekcji np. vOLT-Altiplano-AC-RESTCONF-Macros.json i zatwierdzić import [\(Rysunek 6\)](#page-10-2).

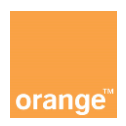

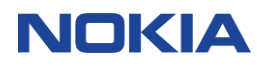

**Postman** File Edit View Help

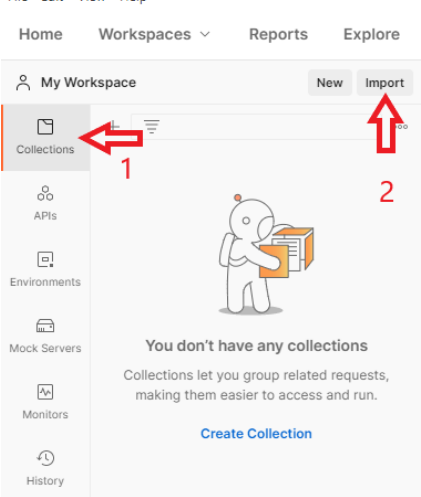

## <span id="page-10-1"></span>Rysunek 5 import kolekcji makr

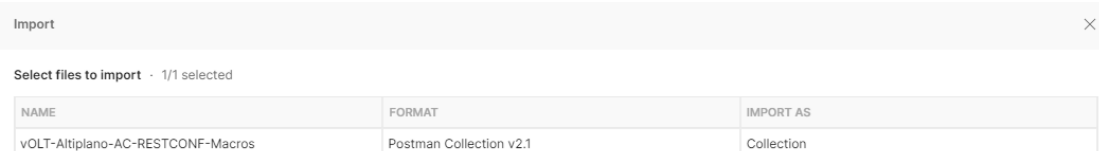

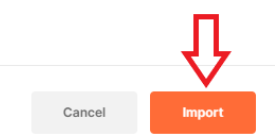

<span id="page-10-2"></span>Rysunek 6 import kolekcji makr z pliku

#### <span id="page-10-0"></span> $1.4$ **Uwierzytelnienie**

Żądania RESTCONF przesyłane do Altiplano wymagają uwierzytelnienia poprzez token. Token można uzyskać przy pomocy dołączonego w przykładach makra Altiplano-GetAccessToken. Następnie należy dodać token do żądań RESTCONF przy pomocy nagłówka Authorization. Makro Altiplano-GetAccessToken wykorzystuje login i hasło do Altiplano AC podane w zmiennych środowiskowych username i password. Następnie automatycznie konfiguruje zmienne środowiska access-token oraz refresh-token, które są używane w pozostałych szablonach żądań.

Jeśli uwierzytelnienie się nie powiodło, token wygasł lub jest niedostępny żądanie RESTCONF zwróci błąd:

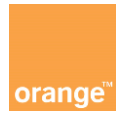

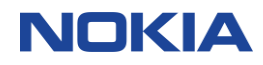

```
{
     "error": "Authorization header is missing"
}
```
## <span id="page-11-0"></span>**1.4.1 Uzyskanie tokenu dla Altiplano**

Aby zostać przetworzone przez platformę Altiplano, wszystkie żądania RESTCONF wymagają uwierzytelnienia. W tym celu należy uzyskać token. Zalecane jest skorzystanie z przykładowego makra NACS00BT001-GetAccessToken, należy je wysłać przy pomocy metody POST na adres URL wskazany w tabeli poniżej.

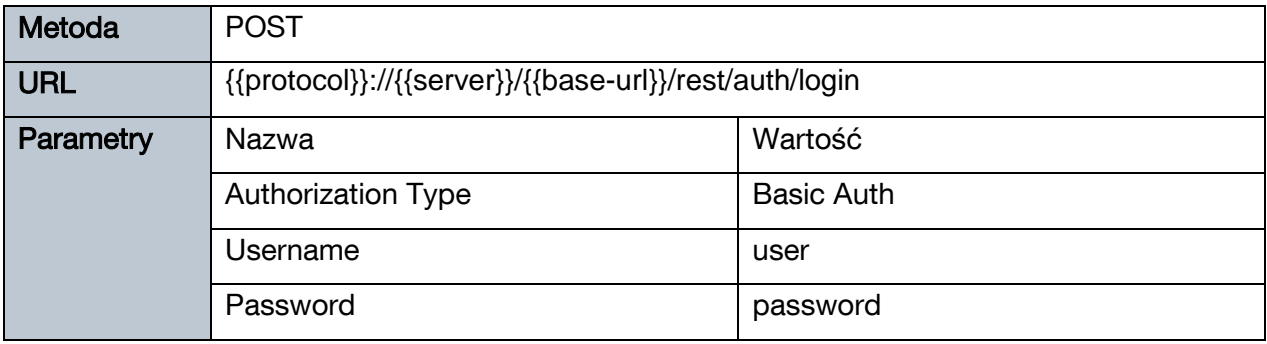

Gdzie:

protocol = https

server = adres ip platformy Altiplano

base-url = releasename-altiplano-ac nazwa releasename jest definiowana podczas instalacji Altiplano

## Przykładowa odpowiedź

**{**

 **"accessToken": "eyJhbGciOiJSUzI1NiIsInR5cCIgOiAiSldUIiwia2lkIiA6ICJKTWhYUTR3Wk5fW WxQTld3V201bjVHT0lYaHJVSkxTSjR0d0Q2UDc1MU1JIn0.eyJleHAiOjE2MjM5MjMxNDksImlhdCI6MTYyMz kyMTM0OSwianRpIjoiNDJlODg2NTktNzFmNS00YTExLTljMzUtZmIxMDZhNzAwNjUwIiwiaXNzIjoiaHR0cHM 6Ly9hbHRpcGxhbm8ta2V5Y2xvYWs6ODQ0My9hdXRoL3JlYWxtcy9tYXN0ZXIiLCJhdWQiOiJhY2NvdW50Iiwi c3ViIjoiNjlkYzdjNmItNGFlMC00ZDcwLTgwNjktMGUyMmFmZGEzNmZmIiwidHlwIjoiQmVhcmVyIiwiYXpwI joiQUxUSVBMQU5PIiwic2Vzc2lvbl9zdGF0ZSI6IjcyZWEzNThhLWI5MmUtNGE4My1hZDQ2LWI4MTZlZWU1ND YzNSIsImFjciI6IjEiLCJyZWFsbV9hY2Nlc3MiOnsicm9sZXMiOlsib2ZmbGluZV9hY2Nlc3MiLCJ1bWFfYXV 0aG9yaXphdGlvbiJdfSwicmVzb3VyY2VfYWNjZXNzIjp7IkFMVElQTEFOTyI6eyJyb2xlcyI6WyJBTFRJUExB Tk9fQURNSU4iLCJBTFRJUExBTk9fS0lCQU5BX0FDQ0VTUyJdfSwiYWNjb3VudCI6eyJyb2xlcyI6WyJtYW5hZ 2UtYWNjb3VudCIsIm1hbmFnZS1hY2NvdW50LWxpbmtzIiwidmlldy1wcm9maWxlIl19fSwic2NvcGUiOiJwcm 9maWxlIGVtYWlsIiwiZW1haWxfdmVyaWZpZWQiOmZhbHNlLCJyb2xlcyI6WyJBTFRJUExBTk9fQURNSU4iLCJ BTFRJUExBTk9fS0lCQU5BX0FDQ0VTUyJdLCJwcmVmZXJyZWRfdXNlcm5hbWUiOiJhZG1pbnVzZXIiLCJncmFm YW5hdXNlcnJvbGUiOlsiL0dyYWZhbmFBZG1pbiJdLCJlbWFpbCI6ImFkbWludXNlckBhZG1pbnVzZXIifQ.hK nRcVW4H4BXaze9bY8jFlkmMoZ9mbI52jDUTkNqI7OjhJN2eWXZ5or9uNAoxY7ApcJ8bofdU5ojcNxCWu0AjVOrqlfZ4oc\_7Rge\_ft8ML2qCWHwXJX7jT100St1Gf7LWGBEFrybPC8nr\_s41lIBhNqOeK yQbQEGPJ\_dxG0UZDSNhAD\_RXfXFGzPEAguKY5SOYVtK0M-4vf-VTuya7L85RyD8u8VNv215oAzUkgr9kIca9nD6zoKHFizN3sXbfbFovRB21CW4r\_d-FUh45TBzp74wkaza\_mEFqYm2BYJ0cxl-IwwHyTM\_v\_emK9vlE0FXfY55tVXcuQhyBUcuzw1Q",**

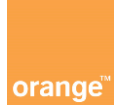

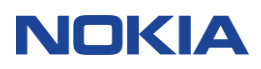

```
 "tokenType": null,
     "expiresIn": 1800,
     "refreshToken": "eyJhbGciOiJIUzI1NiIsInR5cCIgOiAiSldUIiwia2lkIiA6ICJiMDg5MTMzMC03
ZjBjLTQwZDctYjFmNS02MGZlYTUzOTcxMTYifQ.eyJleHAiOjE2MjQwMDc3NDksImlhdCI6MTYyMzkyMTM0OS
wianRpIjoiYmVmMmM5MGQtNjg2ZS00MzlkLTk4NjAtN2E0YmVjMDRjNjlkIiwiaXNzIjoiaHR0cHM6Ly9hbHR
pcGxhbm8ta2V5Y2xvYWs6ODQ0My9hdXRoL3JlYWxtcy9tYXN0ZXIiLCJhdWQiOiJodHRwczovL2FsdGlwbGFu
by1rZXljbG9hazo4NDQzL2F1dGgvcmVhbG1zL21hc3RlciIsInN1YiI6IjY5ZGM3YzZiLTRhZTAtNGQ3MC04M
DY5LTBlMjJhZmRhMzZmZiIsInR5cCI6IlJlZnJlc2giLCJhenAiOiJBTFRJUExBTk8iLCJzZXNzaW9uX3N0YX
RlIjoiNzJlYTM1OGEtYjkyZS00YTgzLWFkNDYtYjgxNmVlZTU0NjM1Iiwic2NvcGUiOiJwcm9maWxlIGVtYWl
sIn0.e7c6jvPoA634yChfIgJr2m22FhatC9IcsSHC-Sw7YjU",
     "refreshExpiresIn": 86400
}
```
Makro w przypadku pozytywnego uwierzytelnienia ustawia zmienne środowiskowe accesstoken oraz refresh-token udostępniając token pozostałym żądaniom.

Token jest domyślnie ważny przez 30 minut.

## <span id="page-12-0"></span>**1.4.2 Uzyskanie tokenu dla Elastic Search**

Aby skorzystać z Elastic Search trzeba przejść dedykowane uwierzytelnienie, które także opiera się na uzyskaniu tokena. Jednak jest to token przeznaczony dla Elastic Search. Przy pomocy POSTMAN należy wysłać żądanie ES-GetAccessToken przygotowane w dołączonych przykładach. Żądanie ES-GetAccessToken automatycznie uzupełni zmienne środowiskowe esaccess-token i es-refresh-token.

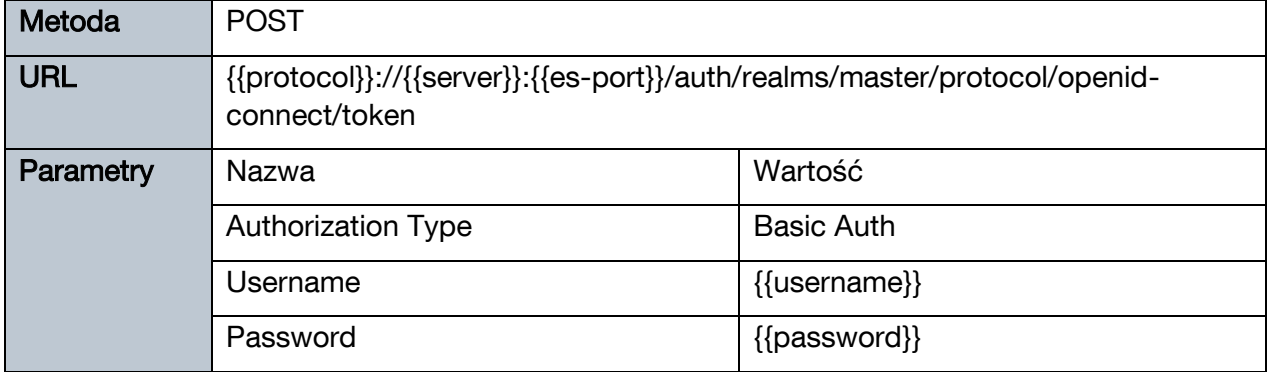

Gdzie:

protocol – zmienna środowiska określająca protokół użyty w żądaniu, domyślnie https

server – zmienna środowiska o wartości adresu Altiplano

es-port – zmienna środowiska wskazująca port do komunikacji z Elastic Search

username – zmienna środowiskowa tożsama z nazwą użytkownika

password – zmienna środowiskowa tożsama z hasłem użytkownika

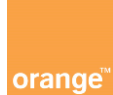

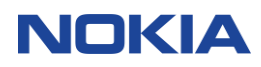

### Przykładowa odpowiedź

**{**

<span id="page-13-0"></span>**}**

 **"access\_token": "eyJhbGciOiJSUzI1NiIsInR5cCIgOiAiSldUIiwia2lkIiA6ICJKTWhYUTR3Wk5f WWxQTld3V201bjVHT0lYaHJVSkxTSjR0d0Q2UDc1MU1JIn0.eyJleHAiOjE2MjUwMzg3ODIsImlhdCI6MTYyN TAzNjk4MiwianRpIjoiMDQwYTQzOWYtYjQ4NC00ZTcyLWIwYWItMzA0MDBjYzVmNGM5IiwiaXNzIjoiaHR0cH M6Ly8xMC4yLjIwNC4yNTozMDg0NC9hdXRoL3JlYWxtcy9tYXN0ZXIiLCJhdWQiOiJhY2NvdW50Iiwic3ViIjo iNjlkYzdjNmItNGFlMC00ZDcwLTgwNjktMGUyMmFmZGEzNmZmIiwidHlwIjoiQmVhcmVyIiwiYXpwIjoiQUxU SVBMQU5PIiwic2Vzc2lvbl9zdGF0ZSI6IjUyNGRjMDliLWI1MTktNDhiMC1hMzg5LWFmN2Q4NGYyMjA4OCIsI mFjciI6IjEiLCJyZWFsbV9hY2Nlc3MiOnsicm9sZXMiOlsib2ZmbGluZV9hY2Nlc3MiLCJ1bWFfYXV0aG9yaX phdGlvbiJdfSwicmVzb3VyY2VfYWNjZXNzIjp7IkFMVElQTEFOTyI6eyJyb2xlcyI6WyJBTFRJUExBTk9fQUR NSU4iLCJBTFRJUExBTk9fS0lCQU5BX0FDQ0VTUyJdfSwiYWNjb3VudCI6eyJyb2xlcyI6WyJtYW5hZ2UtYWNj b3VudCIsIm1hbmFnZS1hY2NvdW50LWxpbmtzIiwidmlldy1wcm9maWxlIl19fSwic2NvcGUiOiJwcm9maWxlI GVtYWlsIiwiZW1haWxfdmVyaWZpZWQiOmZhbHNlLCJyb2xlcyI6WyJBTFRJUExBTk9fQURNSU4iLCJBTFRJUE xBTk9fS0lCQU5BX0FDQ0VTUyJdLCJwcmVmZXJyZWRfdXNlcm5hbWUiOiJhZG1pbnVzZXIiLCJncmFmYW5hdXN lcnJvbGUiOlsiL0dyYWZhbmFBZG1pbiJdLCJlbWFpbCI6ImFkbWludXNlckBhZG1pbnVzZXIifQ.IqV00Y2sQ u6n7yJ\_MCxxcLWV9x72CY6gntCPBWDVa0WfFXwG1L5eh\_63JU77dY0Mgbypsz53ToO2nVgwtqDyNc9hd5CE0P gyOwfOhraE3hm9vZhjCoicF6wekpNbyyjctdB\_E5-**

**E9\_H\_ly2yVhfNe4QoSbV79xdS013GsUC9XQTUYXYNp9pUx124ZOQGRINhfsnBuetlRPQgNJKG\_SpuFeubHqTD 9B\_3OE1hYY\_5sNne1VQfdXscWvrVn\_1jQ-lDcipecjOaXlLIx-ix7m-Z6UTN3uA-**

**BlrZZVM8Ptbt2UV5H1uZVe2CwuH3VmfX7K35y5a7DF51YB7hycB7ZW97AA",**

 **"expires\_in": 1800,**

 **"refresh\_expires\_in": 86400,**

 **"refresh\_token": "eyJhbGciOiJIUzI1NiIsInR5cCIgOiAiSldUIiwia2lkIiA6ICJiMDg5MTMzMC0 3ZjBjLTQwZDctYjFmNS02MGZlYTUzOTcxMTYifQ.eyJleHAiOjE2MjUxMjMzODIsImlhdCI6MTYyNTAzNjk4M iwianRpIjoiYzhmMDNiYTMtMGRjMi00OGM5LTg1YWQtOGFjNTBjYjgwZmVjIiwiaXNzIjoiaHR0cHM6Ly8xMC 4yLjIwNC4yNTozMDg0NC9hdXRoL3JlYWxtcy9tYXN0ZXIiLCJhdWQiOiJodHRwczovLzEwLjIuMjA0LjI1OjM wODQ0L2F1dGgvcmVhbG1zL21hc3RlciIsInN1YiI6IjY5ZGM3YzZiLTRhZTAtNGQ3MC04MDY5LTBlMjJhZmRh MzZmZiIsInR5cCI6IlJlZnJlc2giLCJhenAiOiJBTFRJUExBTk8iLCJzZXNzaW9uX3N0YXRlIjoiNTI0ZGMwO WItYjUxOS00OGIwLWEzODktYWY3ZDg0ZjIyMDg4Iiwic2NvcGUiOiJwcm9maWxlIGVtYWlsIn0.StYzK6ui\_\_ ZyaIjpqMOr56gi6mkz52Z-CbNarwWd4mw",**

```
 "token_type": "bearer",
 "not-before-policy": 0,
 "session_state": "524dc09b-b519-48b0-a389-af7d84f22088",
 "scope": "profile email"
```
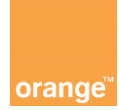

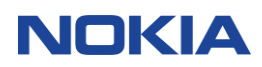

## **2 Interfejs IBN**

#### <span id="page-14-0"></span> $2.1$ **Adres URL dla interfejsu IBN**

Przykładowy adres URL dla interfejsu IBN to:

https://192.168.1.1/nokiasolution-altiplano-ac/rest/restconf/data/ibn:ibn

Gdzie:

192.168.1.1 – adres IP serwera Altiplano

nokiasolution – nazwa instalacji Altiplano nadawana przez administratora

altiplano-ac – nazwa usługi

#### <span id="page-14-1"></span> $2.2$ **Operacje na interfejsie IBN**

- GET wyszukiwanie Intentów
- POST tworzenie Intentów, synchronizacja

PATCH – modyfikacja istniejących intentów

DELETE – usuwanie Intentów

## <span id="page-14-2"></span>**2.2.1 Tworzenie Intentu**

Samo stworzenie Intentu wykreuje go na Altiplano, aby wdrożyć Intent na urządzenia sieciowe należy go zsynchronizować.

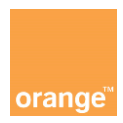

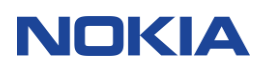

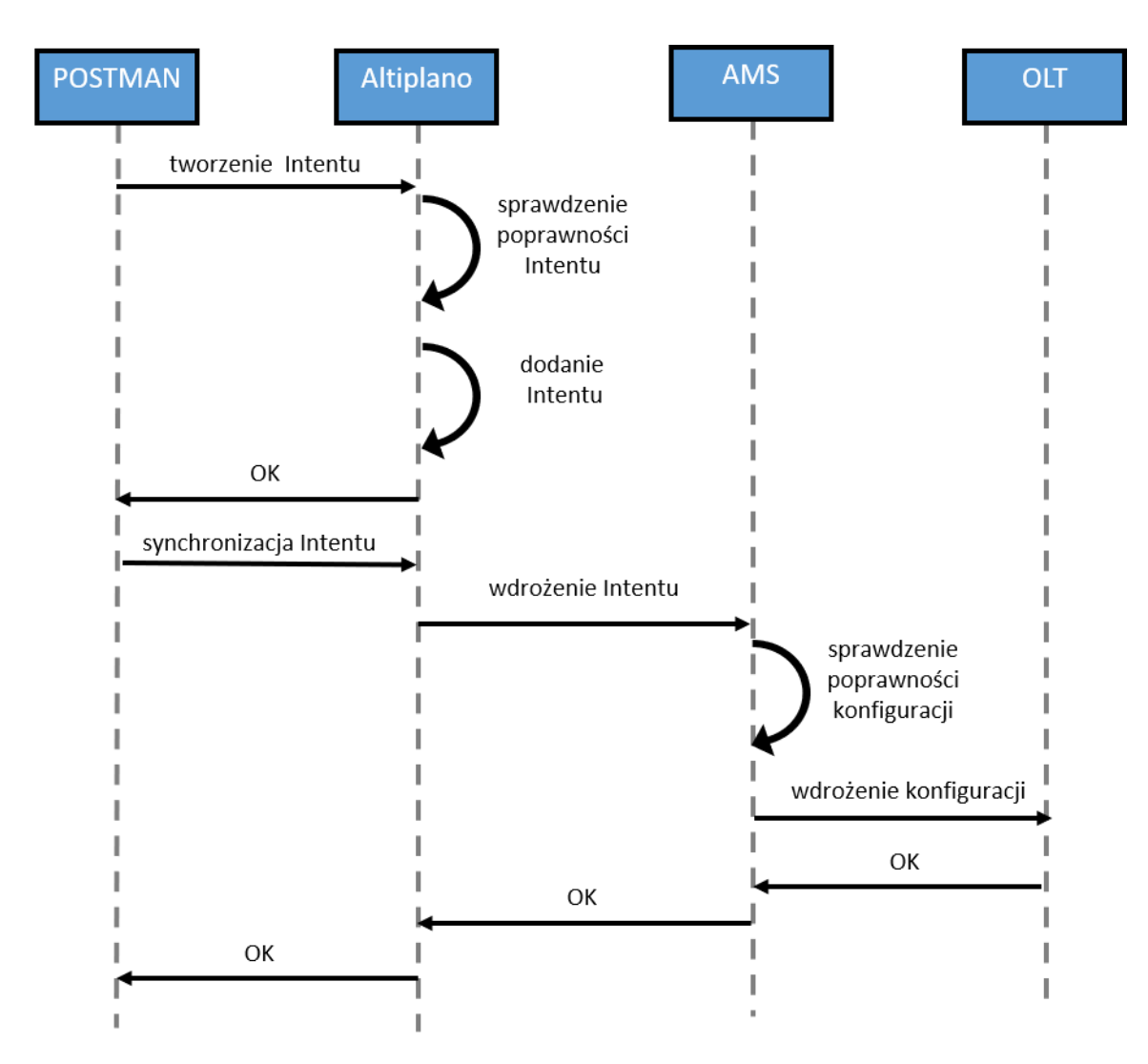

## <span id="page-15-0"></span>**2.2.2 Usuwanie Intentu**

W celu usunięcia Intentu wraz z konfiguracją z sieci Altiplano realizuje trzy etapowy proces.

- Zmianę parametru "Required Network State" dla Intentu na "delete"
- Synchronizację Intentu w celu usunięcia konfiguracji z sieci
- Usunięcie Intentu z Altiplano

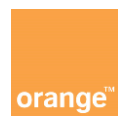

## **NOKIA**

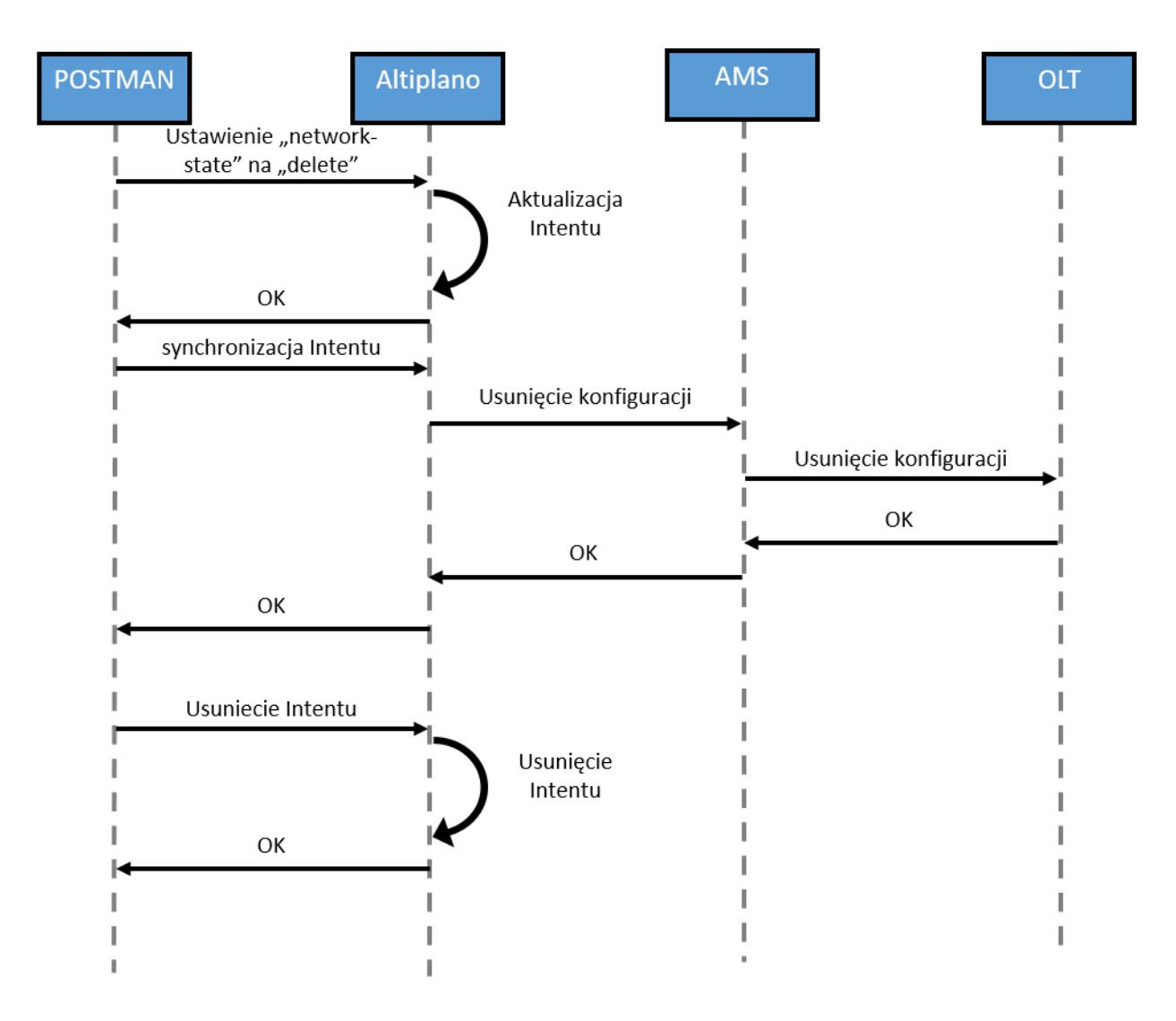

#### <span id="page-16-0"></span> $2.3$ **Dodawanie ONT**

Nowe ONT można dodawać przy pomocy Intentu typu ONT.

W przyjętej architekturze Intent typu ONT jest definiowany przez administratora Altiplano. Operator może tworzyć obiekty Intent ONT. W ten sposób dodając ONT do portu PON.

Aby dodać ONT do portu PON należy stworzyć obiekt Intent ONT a następnie zażądać synchronizacji tego obiektu.

## <span id="page-16-1"></span>**2.3.1 Kreowanie ONT przy pomocy numeru seryjnego, automatyczne ONT ID**

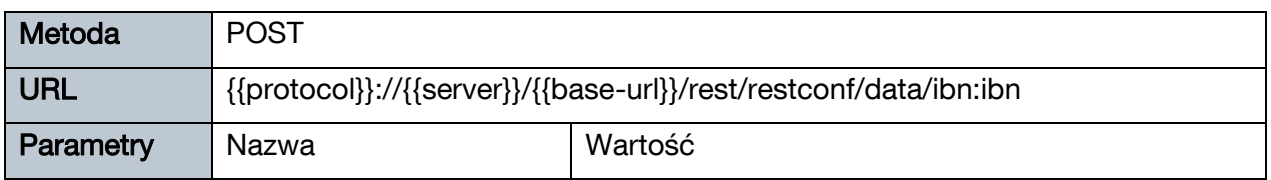

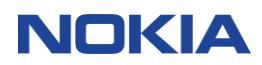

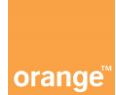

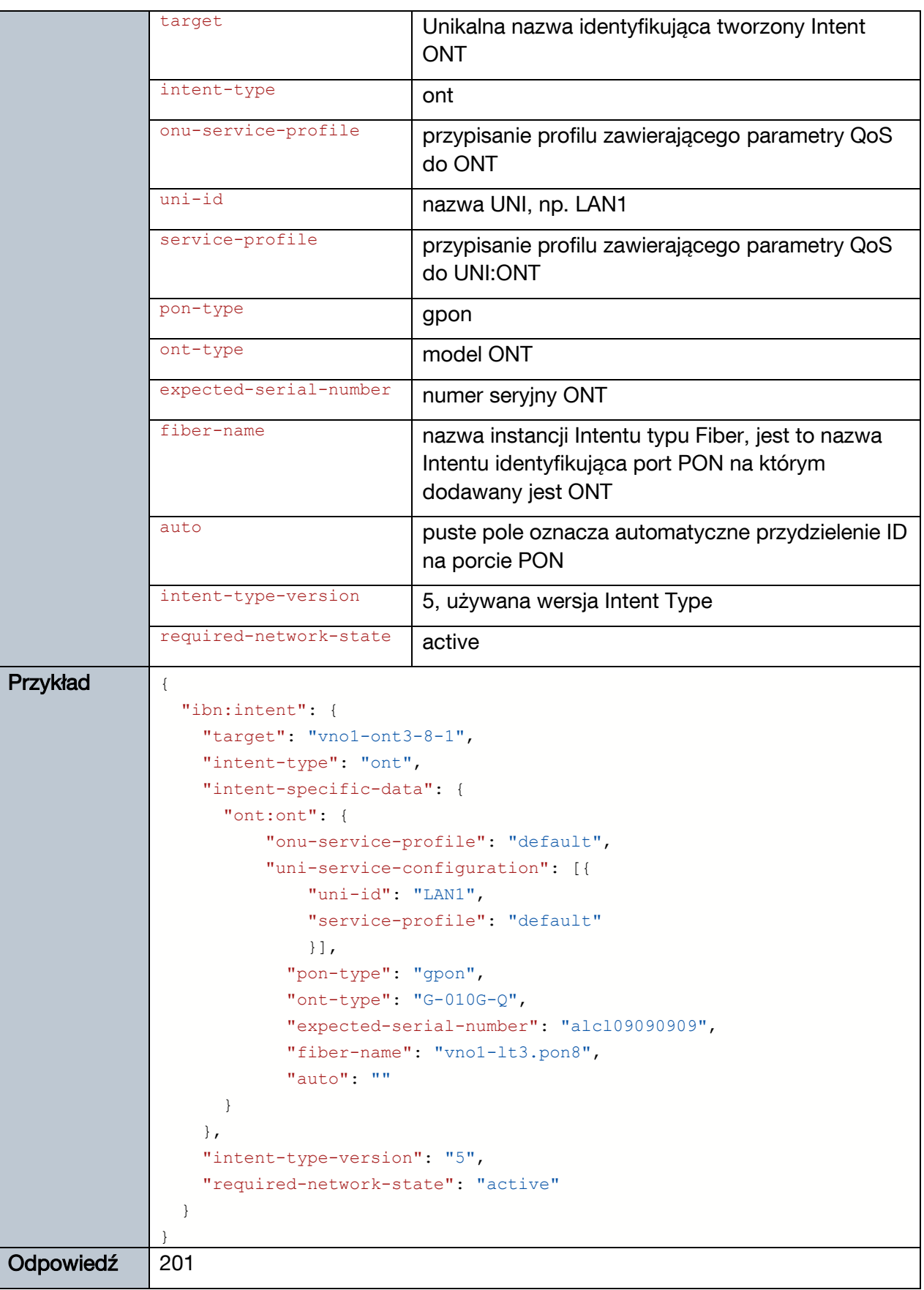

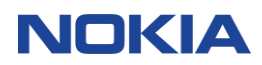

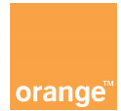

## <span id="page-18-0"></span>**2.3.2 Synchronizacja obiektu Intent ONT**

Synchronizacja oznacza wdrożenie wskazanego obiektu Intent na urządzeniu zarządzanym przez Altiplano.

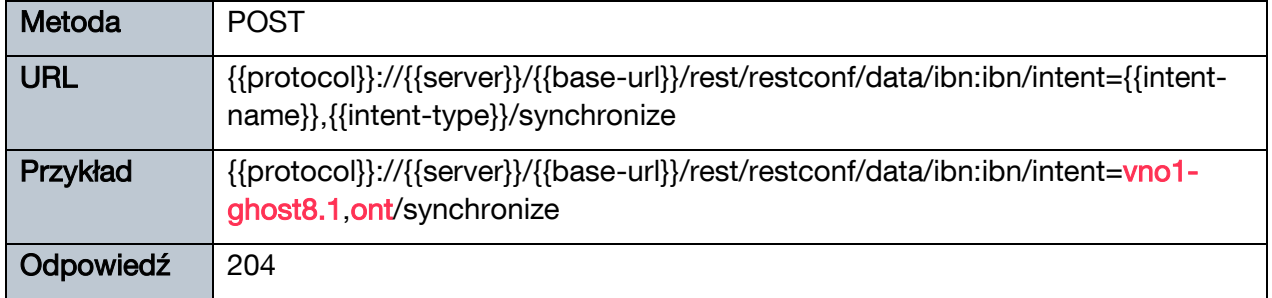

## <span id="page-18-1"></span>**2.3.3 Audyt obiektu Intent ONT**

Audyt oznacza weryfikację czy aktualny stan konfiguracji urządzeń odpowiada oczekiwanemu przez obiekt Intent.

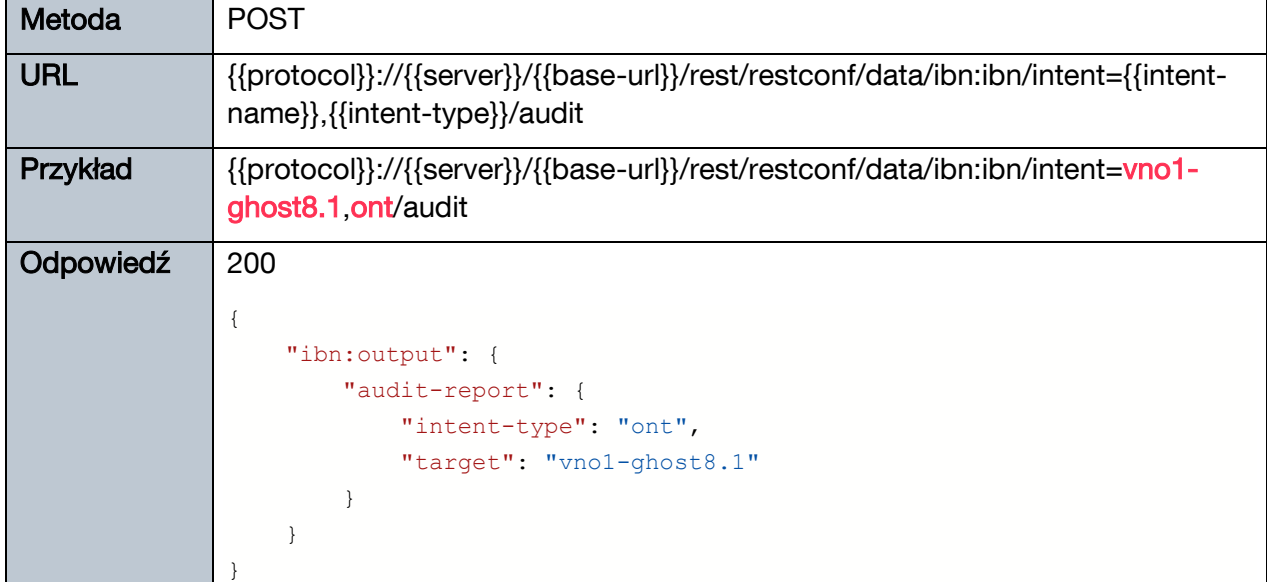

## 2.3.3.1 Przykład gdy audyt nie znalazł różnic między Intentem i ONT

2.3.3.2 Przykład, gdy audyt znalazł różnice między Intentem i ONT Audyt został wykonany po wykreowaniu obiektu Intent ONT o nazwie test, ale nie wykonano synchronizacji.

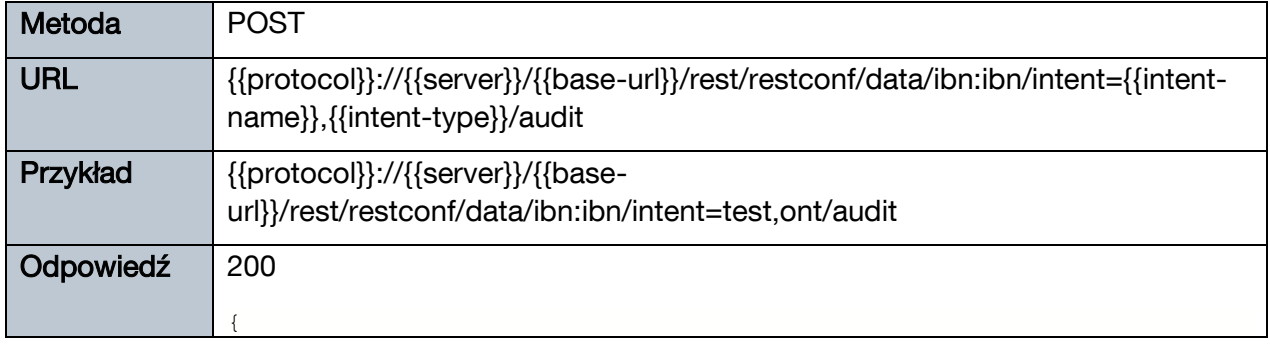

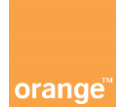

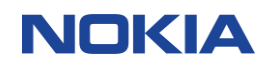

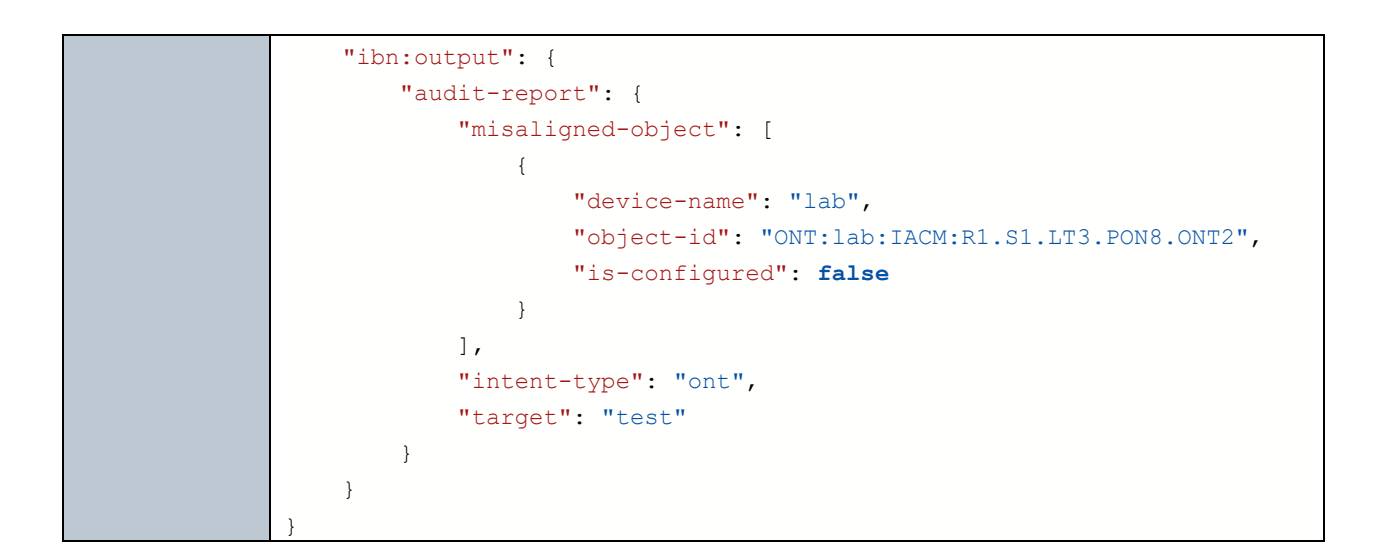

#### <span id="page-19-0"></span> $2.4$ **Usuwanie ONT**

Usunięcie Intentu wymaga trzech wiadomości wysłanych przez NBI. Pierwsza zmienia parametr "network-state" na "delete". Druga synchronizuje zmodyfikowany Intent z siecią co powoduje usunięcie powiązanej konfiguracji. I trzecia wiadomość NBI usuwa sam Intent.

## <span id="page-19-1"></span>**2.4.1 Zmiana parametru "network state" dla ONT Intent**

W URL żądania należy wpisać nazwę Intentu, w przykładzie zaznaczono na czerwono "vno1ont.testy" jest nazwą modyfikowanego Intentu.

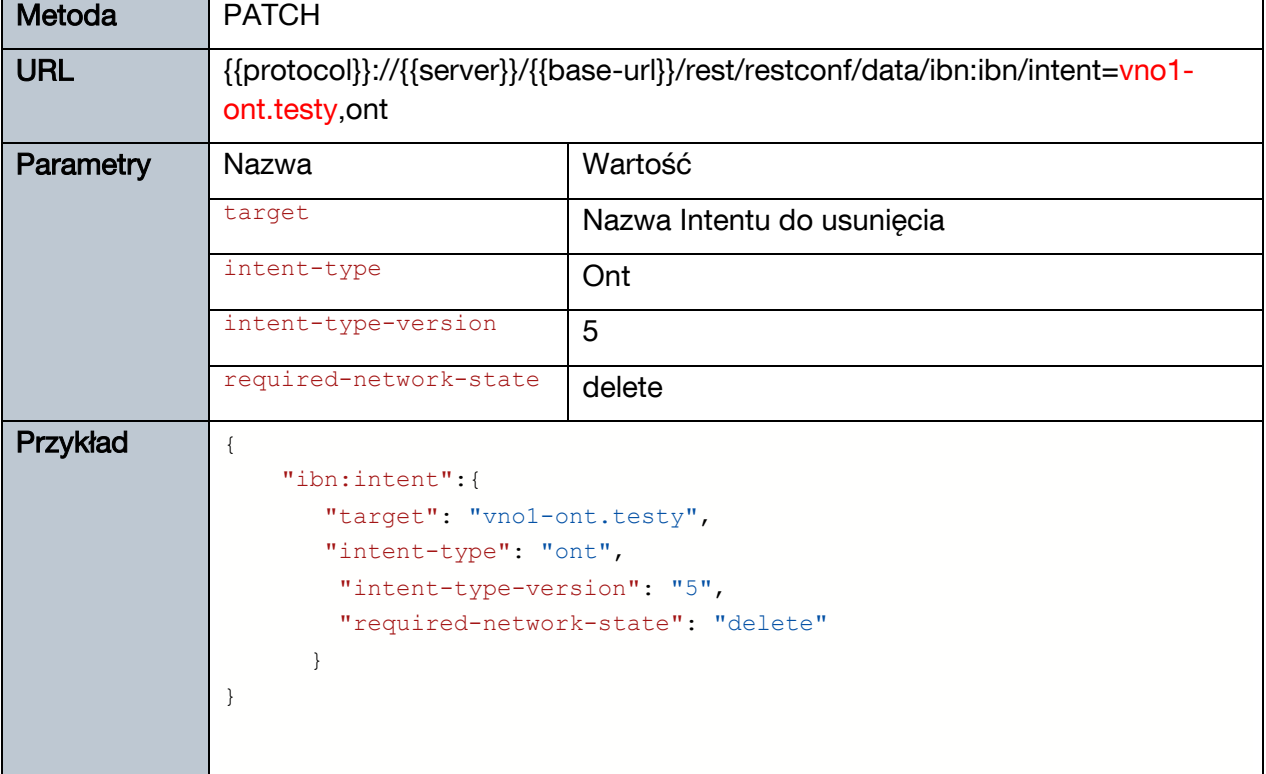

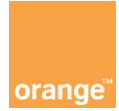

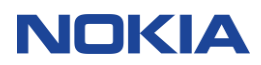

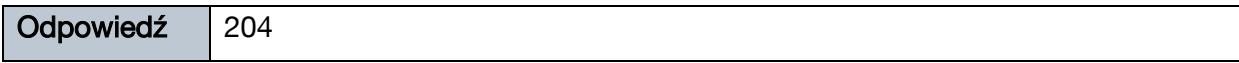

## <span id="page-20-0"></span>**2.4.2** Synchronizacja Intentu po zmianie parametru "network state" na "delete"

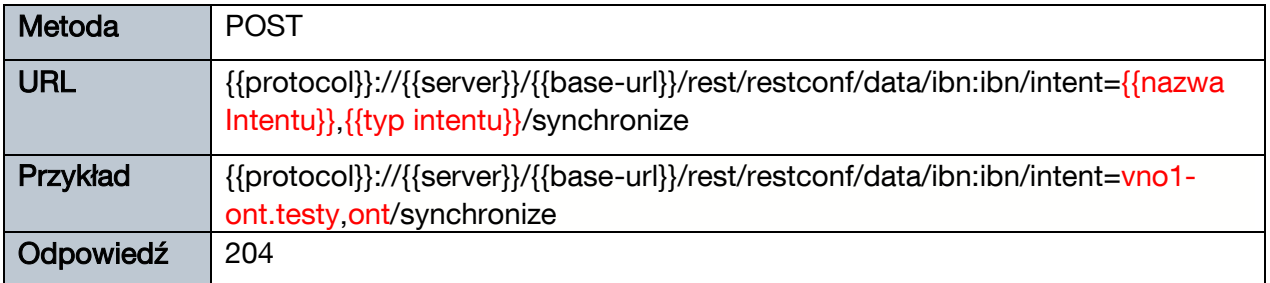

## <span id="page-20-1"></span>**2.4.3 Usuwanie Intentu ONT z Altiplano**

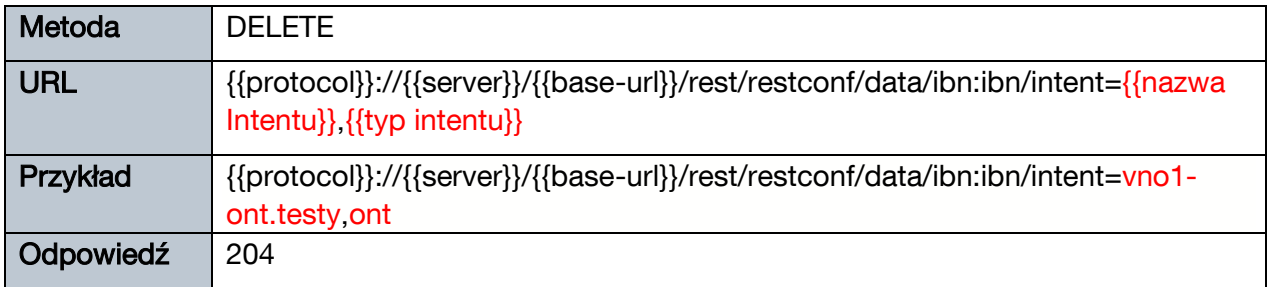

#### <span id="page-20-2"></span> $2.5$ **Kreowanie usługi dostępu do Internetu**

Aby stworzyć usługę dostępu do Internetu potrzebne jest wcześniejsze przygotowanie ONT i modelu usługi. Nowego ONT można dodać zgodnie z instrukcjami z rozdziału [0.](#page-13-0) Należy pamiętać o synchronizacji obiektu Intent ONT po utworzeniu. Model usługi jest dostarczany przez administratora Altiplano w postaci obiektu Intent typu l2-infra. Usługę dostępu do Internetu można wykreować przy pomocy Intentu typu l2-user.

## <span id="page-20-3"></span>**2.5.1 Dodawanie L2-user**

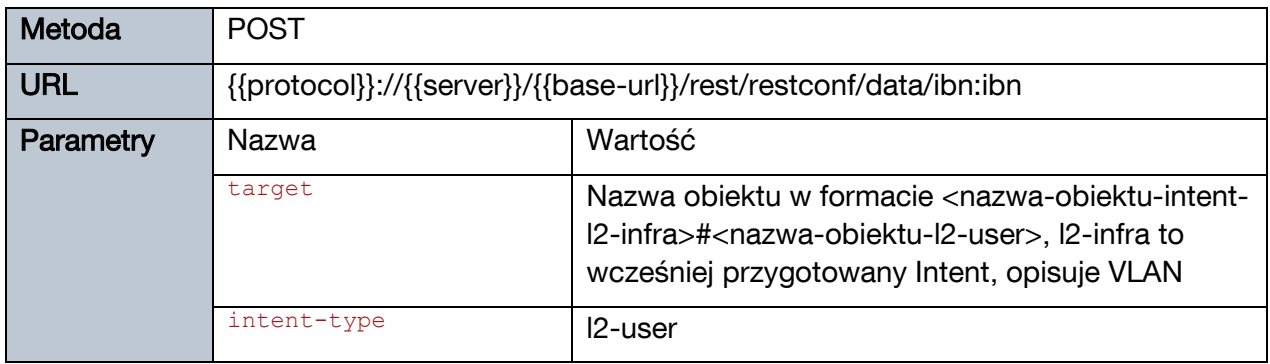

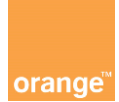

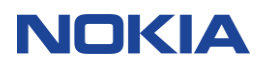

<span id="page-21-0"></span>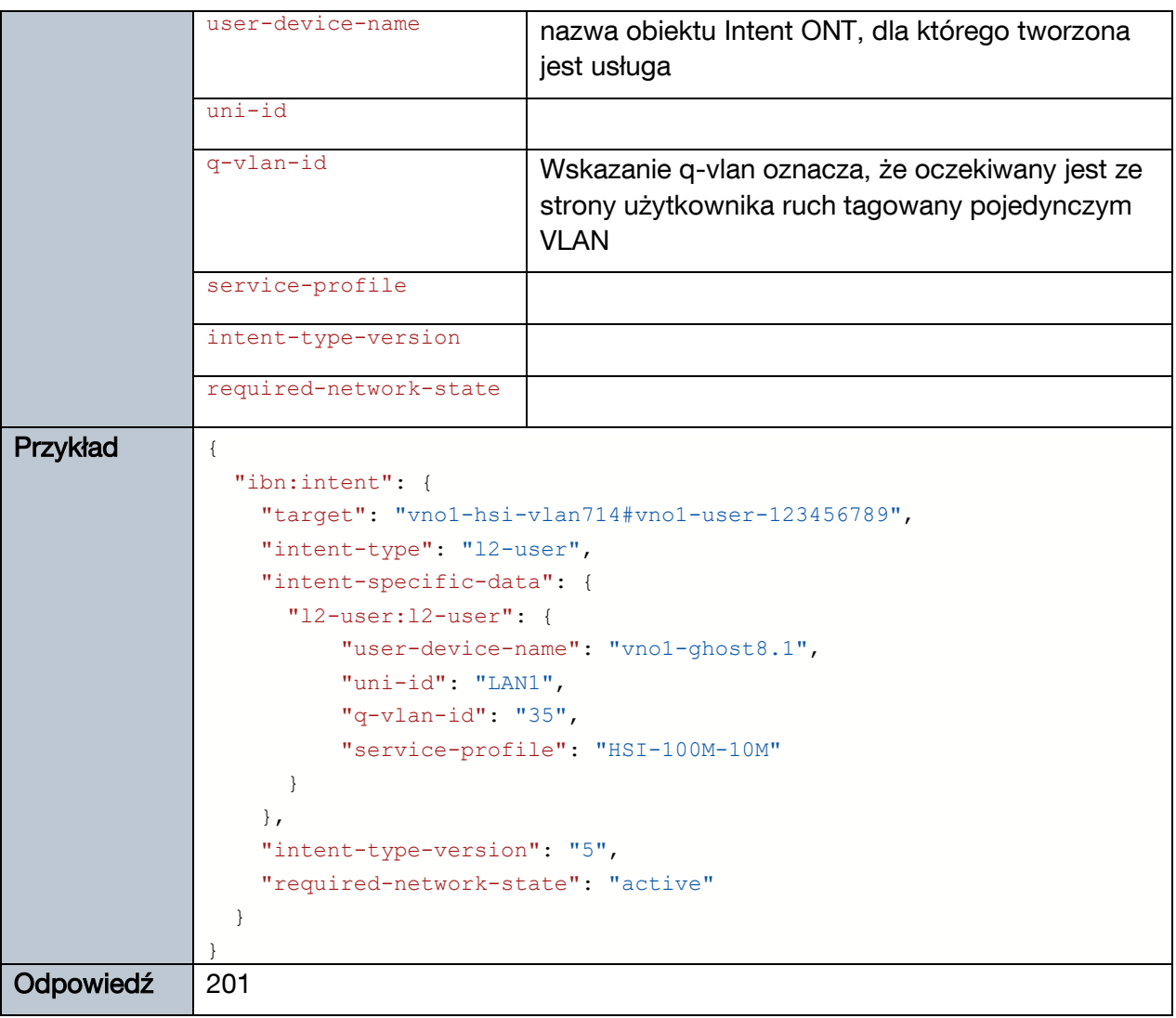

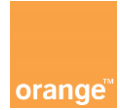

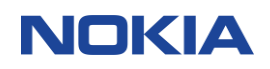

# **3 Jak uzyskać informację o dostępnych Intentach**

#### <span id="page-22-0"></span> $3.1$ **Wyszukanie dostępnych Intentów po typie**

Poniższy przykład zbudowano w oparciu o wyszukanie Intentu typu l2-infra w wersji 4 jednak działa tak samo dla innych Intentów. Wystarczy zmienić intent-type na typ, którego się poszukuje i dopasować wersje. Poniżej w tabeli zestawiono dostępne wartości intent-type oraz wersii.

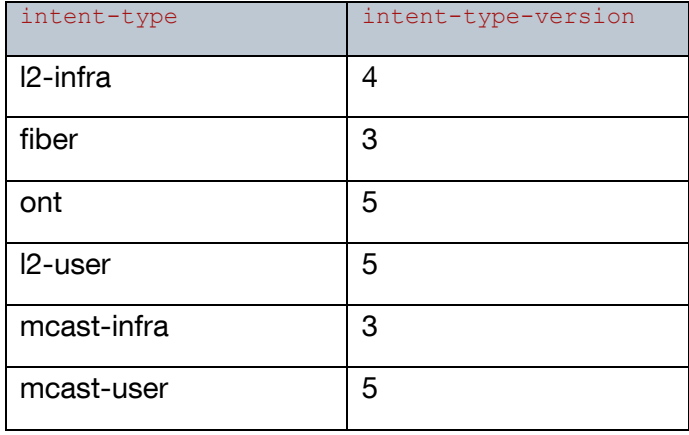

## <span id="page-22-1"></span>**3.1.1 Przykład wyszukania dostępnych obiektów Intent typu l2-infra na kontrolerze**

Dla operatora dostępne Intenty l2-infra są przygotowywane przez administratora Altiplano. Operator nie może sam ich stworzyć.

Intent l2-infra jest podrzędny względem Intentu uplink-connection. Natomiast Intent uplinkconnection przyjmuje nazwę zbieżną z Intentem device-fx. Stąd w wynikach w przykładzie dla węzła target nazwa złożona np. "lab#hsi\_vlan\_710".

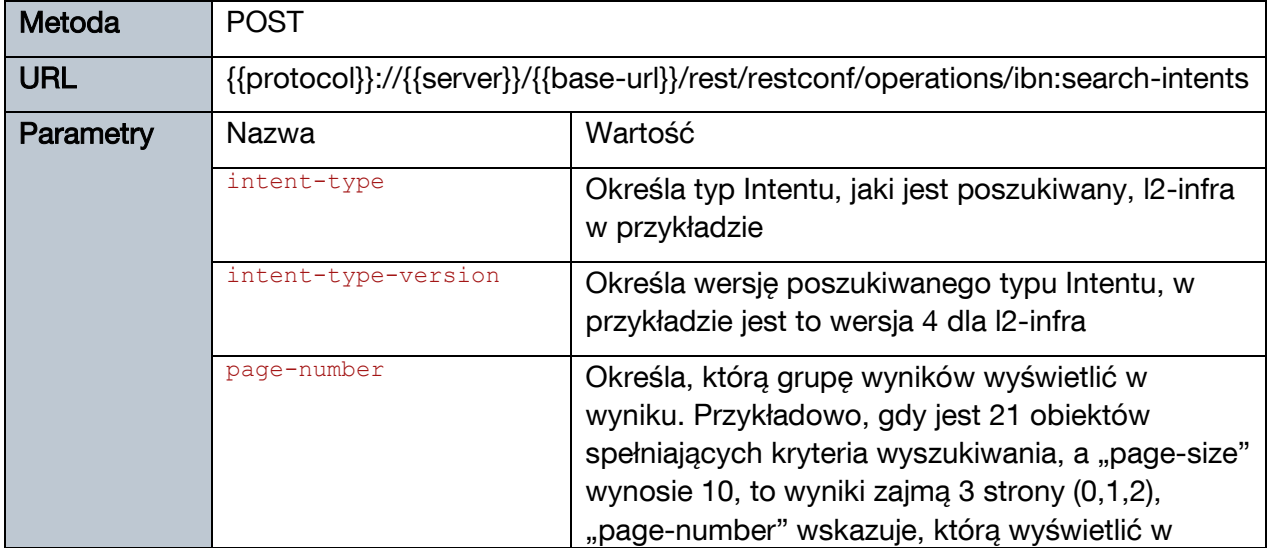

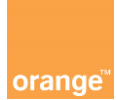

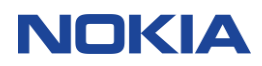

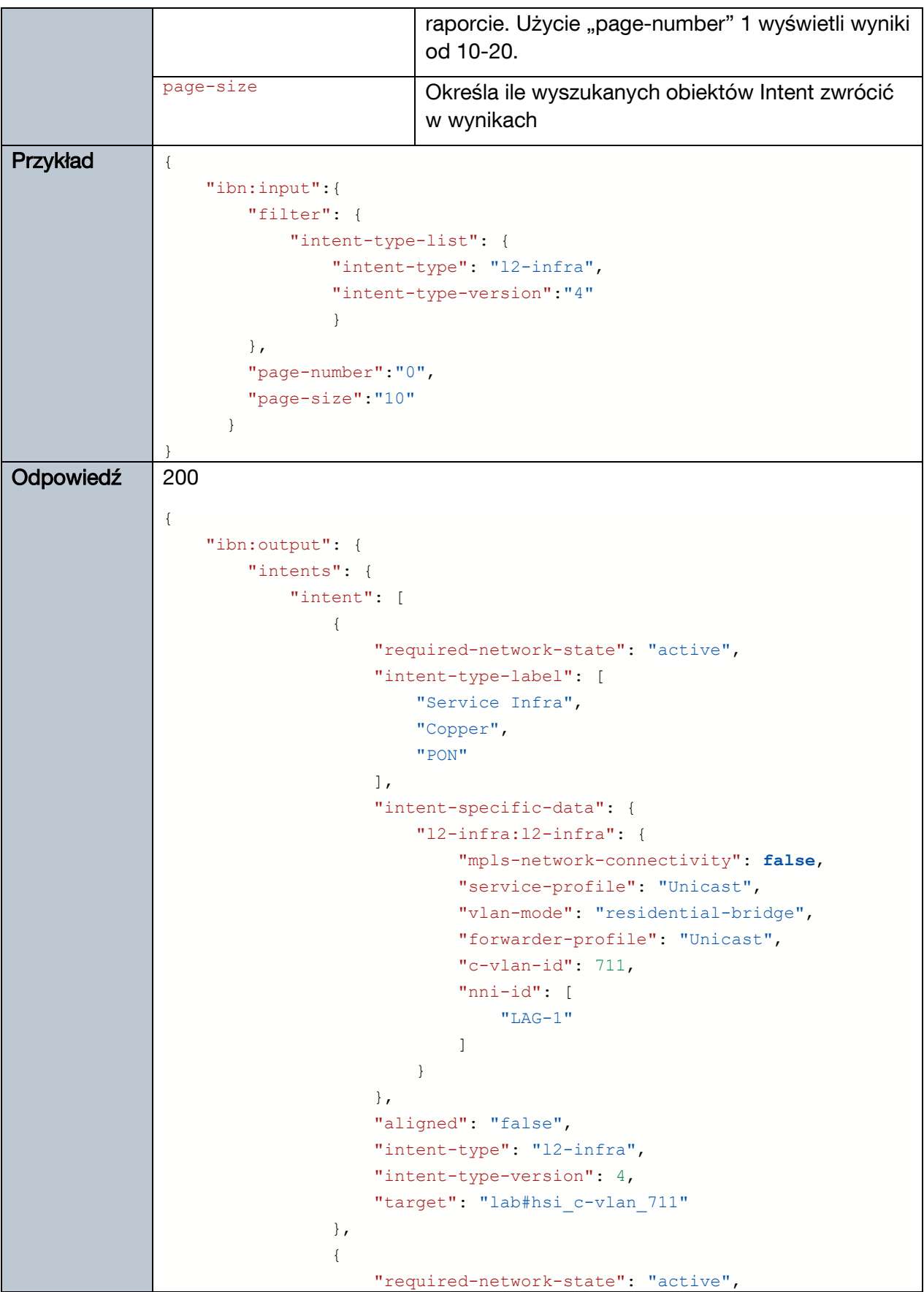

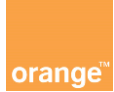

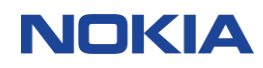

```
 "intent-type-label": [
                      "Service Infra",
                      "Copper",
                     "PON"
 ],
                  "intent-specific-data": {
                      "l2-infra:l2-infra": {
                         "mpls-network-connectivity": false,
                         "service-profile": "Unicast",
                         "vlan-mode": "residential-bridge",
                         "forwarder-profile": "Unicast",
                         "s-vlan-id": 710,
                         "nni-id": [
                            "LAG-1"\blacksquare }
 },
                  "aligned": "true",
                  "intent-type": "l2-infra",
                  "intent-type-version": 4,
                 "target": "lab#hsi vlan 710"
              },
{
                  "required-network-state": "active",
                  "intent-type-label": [
                      "Service Infra",
                      "Copper",
                     "PON"
 ],
                  "intent-specific-data": {
                      "l2-infra:l2-infra": {
                         "mpls-network-connectivity": false,
                         "service-profile": "IPTV_Single_VLAN",
                         "vlan-mode": "multicast-vpn",
                         "forwarder-profile": "IPTV_Single_VLAN",
                         "c-vlan-id": 799,
                         "nni-id": [
                             "LAG-1"
\blacksquare }
 },
                  "aligned": "true",
                  "intent-type": "l2-infra",
                  "intent-type-version": 4,
                  "target": "lab#l2-mcast-vlan799"
              },
{
                  "required-network-state": "active",
                  "intent-type-label": [
```
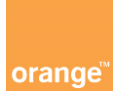

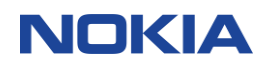

```
 "Service Infra",
                      "Copper",
                     "PON"
 ],
                  "intent-specific-data": {
                      "l2-infra:l2-infra": {
                          "mpls-network-connectivity": false,
                          "service-profile": "Unicast",
                          "vlan-mode": "residential-bridge",
                          "forwarder-profile": "Unicast",
                          "c-vlan-id": 714,
                          "nni-id": [
                             "LAG-1"
\blacksquare }
 },
                  "aligned": "true",
                  "intent-type": "l2-infra",
                  "intent-type-version": 4,
                  "target": "lab#vno1-hsi-vlan714"
               },
{
                  "required-network-state": "active",
                  "intent-type-label": [
                      "Service Infra",
                      "Copper",
                     "PON"
 ],
                  "intent-specific-data": {
                      "l2-infra:l2-infra": {
                          "mpls-network-connectivity": false,
                          "service-profile": "VOIP",
                          "vlan-mode": "residential-bridge",
                          "forwarder-profile": "VOIP",
                          "c-vlan-id": 712,
                          "nni-id": [
                             "LAG-1"
\blacksquare }
                  },
                  "aligned": "true",
                  "intent-type": "l2-infra",
                  "intent-type-version": 4,
                 "target": "lab#voip vlan 712"
 }
           ]
        },
        "page-size": 5,
        "total-count": 5
```
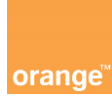

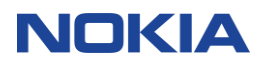

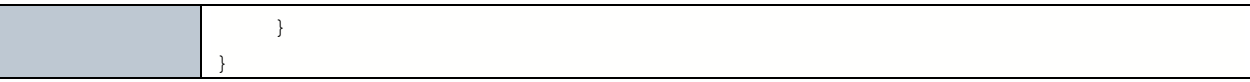

#### <span id="page-26-0"></span> $3.2$ **Wyszukanie dostępnych Intentów dla OLT**

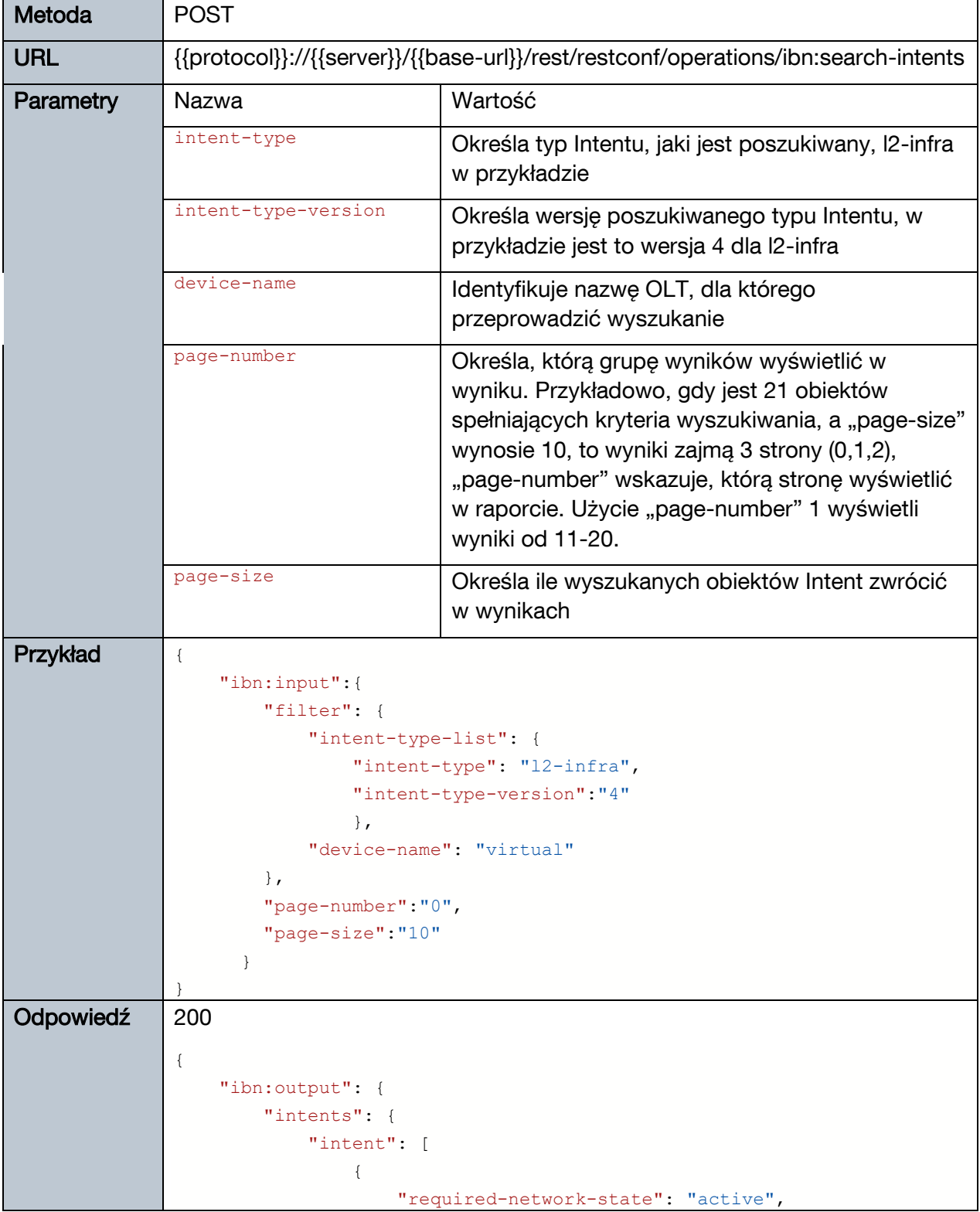

![](_page_27_Picture_0.jpeg)

![](_page_27_Picture_1.jpeg)

```
 "intent-type-label": [
                      "Service Infra",
                      "Copper",
                     "PON"
 ],
                  "intent-specific-data": {
                      "l2-infra:l2-infra": {
                         "mpls-network-connectivity": false,
                         "service-profile": "Unicast",
                         "vlan-mode": "residential-bridge",
                         "forwarder-profile": "Unicast",
                         "c-vlan-id": 714,
                         "nni-id": [
                            "LAG-1"\blacksquare }
 },
                  "aligned": "true",
                  "intent-type": "l2-infra",
                  "intent-type-version": 4,
                  "target": "virtual#VLAN714"
 }
           ]
        },
        "page-size": 1,
        "total-count": 1
    }
}
```
![](_page_28_Picture_0.jpeg)

![](_page_28_Picture_1.jpeg)

# **4 Alarmy i Powiadomienia – Kafka**

Kafka zbiera i dystrybuuje alarmy i powiadomienia generowane i odbierane przez Altiplano. Przy pomocy klienta Kafka można pobierać aktualne alarmy. Kafka posiada bufor, w którym przechowuje ostatnie alarmy i powiadomienia. Dane historyczne są przekazywane do Elastic Search.

![](_page_28_Figure_4.jpeg)

#### <span id="page-28-0"></span> $4.1$ **Kanały powiadomień Kafka (topics)**

Altiplano udostępnia alarmy i powiadomienia za pośrednictwem Kafki. Alarmy i powiadomienia są podzielone na kanały (ang. topic), do których otrzymywania można się zapisać.

![](_page_28_Picture_92.jpeg)

Gdzie:

<releasename> - jest to nazwa zdefiniowana podczas instalacji Altiplano przez administratora

#### <span id="page-28-1"></span> $4.2$ **Konfiguracja Kafkacat**

W przykładach wykorzystany będzie klient systemu Kafka nazywany Kafkacat.

![](_page_29_Picture_0.jpeg)

![](_page_29_Picture_1.jpeg)

Altiplano wykorzystuje SSL(TLS) do uwierzytelnienia połączenia dla Kafki. Konieczne jest, posiadanie od administratora platformy ważnych certyfikatów. Dodatkowo administrator Altiplano musi podać numer portu, na którym powinien połączyć się klient Kafki.

Dla usprawnienia korzystania z Kafki warto przygotować plik konfiguracyjny dla Kafkacat. Przykładowy plik kafkacat.config

bootstrap.servers=192.168.1.1:<dedicated\_port>

security.protocol=SSL

ssl.key.location=client-key.pem

ssl.certificate.location=client-cert.pem

ssl.ca.location=ca-cert.pem

Gdzie:

bootstrap.servers – to address IP i port brokera Kafki

ssl.key.location, ssl.certificate.location, ssl.ca.location – powinny wskazywać ścieżkę do odpowiednich plików zawierających certyfikaty SSL, w przykładzie pliki te były w tym samym folderze, co plik konfiguracyjny

Aby skorzystać z pliku konfiguracyjnego dla klienta Kafkacat należy użyć opcji -F, np.:

kafkacat -F kafkacat.config -L

Opcja -L oznacza wylistowanie dostępnych kanałów.

#### <span id="page-29-0"></span> $4.3$ **Zapisanie do kanału (kafka topic)**

Wykorzystując przygotowany plik konfiguracyjny kafkacat.config, aby zapisać się do kanału powiadomień lub alarmów należy dla klienta Kafkacat użyć opcji -C i nazwy kanału.

Przykładowo:

kafkacat -F kafkacat.config -C -t nokiasolution-altiplano-alarm

Przykładowa odpowiedź rozpoczęcia nasłuchiwania na kanale:

% Reading configuration from file kafkacat.config

% Reached end of topic nokiasolution-altiplano-alarm [0] at offset 902

Po rozpoczęciu nasłuchiwania warto zwrócić uwagę na wartość offset. Kafka przechowuje w buforze część ostatnich powiadomień. Można rozpocząć nasłuchiwanie od wartości parametru offset przy pomocy opcji -o.

Przykładowo, aby rozpocząć od powiadomienia jedną pozycje poprzedzającą obecny offset:

![](_page_30_Picture_0.jpeg)

![](_page_30_Picture_1.jpeg)

kafkacat -F kafkacat.config -C -t nokiasolution-altiplano-alarm -o -1

Przykładowa odpowiedź:

% Reading configuration from file kafkacat.config

<notification xmlns="urn:ietf:params:xml:ns:netconf:notification:1.0"><eventTime>2021-06- 29T12:14:54.256+00:00</eventTime><alarms:alarm-notification

xmlns:alarms="http://www.nokia.com/management-solutions/altiplano-

alarms"><alarms:alarm><alarms:alarm-id>UXexV3oBBBrwVdBasW4w</alarms:alarm-

id><alarms:alarmNotificationOrigin>ams9XXX\_ALARM</alarms:alarmNotificationOrigin><alar ms:alarmResource>ams:mobject-manager/prefix=ONT

New/ne=lab/agent=IACM/relative=R1.S1.LT3.PON1.NEWONT2</alarms:alarmResource><ala rms:alarmResourceUiName>ONT

New:lab:IACM:R1.S1.LT3.PON1.NEWONT2</alarms:alarmResourceUiName><alarms:alarmS everity>minor</alarms:alarmSeverity><alarms:alarmStatus>Active</alarms:alarmStatus><alar ms:alarmText>SERNUM = ALCLFXXXAFBX, SLID = DEFAULT, LOID = , DISIND = , EQID = ,  $USRATE = 1.25$ 

Gb/s</alarms:alarmText><alarms:alarmType>configurationOrCustomizationErrornewONTDiscovered</alarms:alarmType><alarms:alarmTypeId>Configuration Or

Customization Error:New ONT

Discovered</alarms:alarmTypeId><alarms:customField1/><alarms:customField2/><alarms:cu stomField3/><alarms:deviceRefId>lab</alarms:deviceRefId><alarms:eventType>equipmentAl arm</alarms:eventType><alarms:lastStatusChangeTime>2021-06-

29T12:14:25.000+00:00</alarms:lastStatusChangeTime><alarms:neIpAddress>10.2.204.1</a larms:neIpAddress><alarms:objectId>ams9707\_ALARM:AMS:5492</alarms:objectId><alarm s:proposedRepairAction>No repair is necessary. This alarm serves as an indication that further provisioning is required.</alarms:proposedRepairAction><alarms:raisedTime>2021-06-

29T12:14:25.000+00:00</alarms:raisedTime><alarms:serviceAffecting>SA\_NON\_SERVICE\_A FFECTING</alarms:serviceAffecting><alarms:tl1Cause>NEWONT</alarms:tl1Cause></alarm s:alarm></alarms:alarm-notification></notification>

% Reached end of topic nokiasolution-altiplano-alarm [0] at offset 902

#### <span id="page-30-0"></span> $4.4$ **Odczytanie przykładowego alarmu nowego ONT**

Przedstawiony przykładowy alarm jest charakterystyczny dla nowego niedodanego jeszcze na porcie PON ONT, ale już wykrytego i podłączonego do światłowodu.

<notification xmlns="urn:ietf:params:xml:ns:netconf:notification:1.0">

<eventTime>2021-06-29T12:14:54.256+00:00</eventTime>

<alarms:alarm-notification xmlns:alarms="http://www.nokia.com/management-solutions/altiplano-alarms">

<alarms:alarm>

<alarms:alarm-id>UXexV3oBBBrwVdBasW4w</alarms:alarm-id>

![](_page_31_Picture_0.jpeg)

![](_page_31_Picture_1.jpeg)

![](_page_31_Picture_176.jpeg)

W podanym przykładzie ONT o numerze seryjnym ALCLFXXXAFBX był podłączony do OLT nazwanego "lab" do karty liniowej w 3 slocie i do pierwszego portu PON. Parametry te są raportowane przez alarm w polu "alarmResource" ams:mobject-manager/prefix=ONT New/ne=lab/agent=IACM/relative=R1.S1.LT3.PON1.NEWONT2 oraz "alarmText" SERNUM = ALCLFXXXAFBX. Dodatkowo alarmText informuje, że jest to ONT GPON podając jego przepływnośc w górę sieci (USRATE = 1.25 Gb/s). OLT "lab" był typu ISAM FX, więc jego zarządzanie przez Altiplano odbywało się przez AMS nazwany ams9XXX. Adresem IP używanym przez OLT był 10.10.10.1.

#### <span id="page-31-0"></span> $4.5$ **Formatowanie w XML przykładowego alarmu**

Przedstawiony w punkcie [4.3](#page-29-0) przykładowy alarm można sformatować w edytorze tekstowym rozpoznającym format XML. Korzystając z Notepad++ do automatycznego sformatowania XML

![](_page_32_Picture_0.jpeg)

![](_page_32_Picture_1.jpeg)

można użyć pluginu XML tools. Aby zainstalować plugin XML tool należy w Notepadd++ wybrać Plugins->Plugins Admin (1). Następnie odszukać XML Tools na liście (2) i zainstalować plugin (3). Wywoła to restart Notepad++.

![](_page_32_Picture_37.jpeg)

Po zainstalowaniu pluginu XML tool w Notepad++ dostępna stanie się opcja automatycznego formatowania plików XML w menu Plugins->XML Tool->Pretty Print

![](_page_32_Picture_38.jpeg)

![](_page_33_Picture_0.jpeg)

![](_page_33_Picture_1.jpeg)

#### Efektem jest sformatowany plik XML.

![](_page_33_Picture_3.jpeg)

<span id="page-33-0"></span>![](_page_33_Picture_30.jpeg)

![](_page_34_Picture_0.jpeg)

## **5 Elastic Search**

Elastic Search pozwala na przeszukiwanie bazy historycznych alarmów i powiadomień.

#### <span id="page-34-0"></span> $5.1$ **Indeksy Elastic Search**

Powiadomienia i alarmy przechowywane są dostępne w Elastic Search poprzez indeksy. Listę przykładowych indeksów można zobaczyć w tabeli poniżej:

![](_page_34_Picture_438.jpeg)

#### <span id="page-34-1"></span> $5.2$ **Format URL dla wyszukiwania w Elastic Search**

Altiplano wykorzystuje Elastic Search jak usługę zewnętrzną. Można korzystać z dokumentacji Elastic Search dostępnej na oficjalnej stronie projektu w celu uzyskania informacji i przykładów nieomówionych w tym dokumencie.

https://<server IP>/ altiplano-elasticsearch /<target>/\_search

Gdzie:

server IP – jest adresem IP Altiplano

altiplano-elasticsearch – jest nazwą usługi

target – jest opcjonalnym parametrem, może to być indeks, dla którego wykonać wyszukanie

Przykład:

https://192.168.1.1/altiplano-elasticsearch/alarms-active/\_search?size=100

Wysłanie żądania GET na przykładowy URL wyświetli maksymalnie do 100 alarmów z indeksu "alarms-active".

Przykład 2:

https://192.168.1.1/altiplano-elasticsearch/alarms-history-2021.\*/\_search?size=5

![](_page_35_Picture_0.jpeg)

![](_page_35_Picture_1.jpeg)

Wysłanie żądania GET na przykładowy URL wyświetli maksymalnie do 5 alarmów ze wszystkich indeksów, które zaczynają się od "alarms-history-2021.". W praktyce oznacza to znalezienie wszystkich alarmów historycznych i wyświetlenie pięciu z nich.

W omówionych przykładach użyto jedynie parametru "size". Więcej szczegółów i dostępnych parametrów opisuje dokumentacja "search API" dostępna na stronie Elastic Search

#### <span id="page-35-0"></span> $5.3$ **Wyszukiwanie aktywnych alarmów NEWONT**

W celu znalezienia aktywnych alarmów należy przeszukać indeks "alarms-active". Alarmy zgłaszające nowe niedodane na porcie PON ONT są identyfikowane przez pole tl1Cause o wartości "NEWONT". Ponieważ jest to proste wyszukanie po jednym parametrze można użyć metody GET jak w poniższym przykładzie. Parametr "size" określa maksymalną ilość alarmów zwróconych w odpowiedzi po przeprowadzeniu wyszukania na całym indeksie.

![](_page_35_Picture_224.jpeg)

![](_page_36_Picture_0.jpeg)

![](_page_36_Picture_1.jpeg)

```
 "lastStatusChangeTime": "2021-06-
30T11:52:17.000+00:00",
                     "alarmResource": "ams:mobject-
manager/prefix=ONT New/ne=lab/agent=IACM/relative=R1.S1.LT3.PON1.NEWONT
2",
                     "alarmResourceUiName": "ONT New:lab:IACM:R1.S1.LT3.
PON1.NEWONT2",
                     "deviceRefId": "lab",
                     "alarmTypeId": "Configuration Or Customization Erro
r:New ONT Discovered",
                     "serviceAffecting": "SA_NON_SERVICE_AFFECTING",
                     "alarmType": "configurationOrCustomizationError-
newONTDiscovered",
                     "alarmSeverity": "minor",
                     "alarmStatus": "Active",
                     "alarmText": "SERNUM = ALCLFXXXAFBX, SLID = DEFAULT
, LOID = , DISIND = , EQID = , USRATE = 1.25 Gb/s",
                     "customField1": "",
                     "customField2": "",
                     "customField3": "",
                     "neIpAddress": "10.2.204.1",
                    "tl1Cause": "NEWONT",
                     "eventType": "equipmentAlarm",
                     "proposedRepairAction": "No repair is necessary. Th
is alarm serves as an indication that further provisioning is required.
",
                     "acknowledged": "false",
                     "acknowledgementNote": ""
 }
 }
         ]
     }
}
```
#### <span id="page-36-0"></span> $5.4$ **Wyszukiwanie historycznych alarmów NEWONT dla wybranego OLT**

W celu wyszukania alarmów zgłaszanych przez nowe ONT niedodane na porcie PON, ale jedynie w ramach wybranego OLT przedstawiono przykład z wykorzystaniem metody POST. Konieczne jest użycie dwóch parametrów wyszukiwania tl1Cause="NEWONT" i deviceRefId=<nazwa OLT>. Indeks użyty w URL wskazuje wszystkie do przeszukania wszystkie historyczne alarmy z czerwca 2021.

![](_page_36_Picture_274.jpeg)

![](_page_37_Picture_0.jpeg)

![](_page_37_Picture_1.jpeg)

![](_page_37_Picture_233.jpeg)

![](_page_38_Picture_0.jpeg)

![](_page_38_Picture_1.jpeg)

```
 "alarmResource": "ams:mobject-
manager/prefix=ONT New/ne=lab/agent=IACM/relative=R1.S1.LT3.PON1.NEWONT
2",
                      "alarmResourceUiName": "ONT New:lab:IACM:R1.S1.LT3.
PON1.NEWONT2",
                     "durationOpen": "5-10 min",
                     "deviceRefId": "lab",
                     "alarmTypeId": "Configuration Or Customization Erro
r:New ONT Discovered",
                     "serviceAffecting": "SA_NON_SERVICE_AFFECTING",
                     "alarmType": "configurationOrCustomizationError-
newONTDiscovered",
                     "alarmSeverity": "minor",
                     "alarmStatus": "Cleared",
                     "alarmText": "SERNUM = ALCLFXXXAFBX, SLID = DEFAULT
, LOID = , DISIND = , EQID = , USRATE = 1.25 Gb/s",
                     "customField1": "",
                     "customField2": "",
                     "customField3": "",
                     "neIpAddress": "10.2.204.1",
                     "tl1Cause": "NEWONT",
                     "eventType": "equipmentAlarm",
                     "proposedRepairAction": "No repair is necessary. Th
is alarm serves as an indication that further provisioning is required.
",
                     "acknowledged": "false",
                     "acknowledgementNote": ""
 }
             }
         ]
     }
}
```
#### <span id="page-38-0"></span> $5.5$ **Wyszukanie alarmów dla dodanego ONT na podstawie numeru seryjnego**

W dołączonych przykładach przygotowano kolekcję **ONT status check** realizującą wyszukiwanie wszystkich alarmów dla podanego numeru seryjnego ONT. Poszukiwany numer seryjny należy uzupełnić w zmiennych kolekcji w polu current values. Następnie wykonać żądania zgodnie z kolejnością numerów w nazwie od 00 do 02. Żądanie 00-ES-GetAccessToken zapewnia uwierzytelnienie. Żądanie 01-ES-CheckIfOntIntentExist wyszukuje Intent powiązany z numerem seryjnym ONT i z Intentu odczytuje gdzie dany ONT jest dodany do sieci i jaki ma ONT ID a następnie konfiguruje zmienne potrzebne do wykonania wyszukania alarmów. Żądania oznaczone numerem 02 wyszukują alarmów powiązanych z ONT. Można wykonać dowolne żądanie 02 lub wszystkie zależnie od potrzeb.

Większość alarmów dla ONT nie zawiera numeru seryjnego ONT. Można jednak przy pomocy API wyszukać Intent ONT pasujący do numeru seryjnego a następnie pobrać z Intentu

![](_page_39_Picture_0.jpeg)

![](_page_39_Picture_1.jpeg)

informacje gdzie dany ONT jest dodany do sieci, jaki ma ONT ID. Posiadając dane lokalizujące ONT ID w sieci można przez NBI wyszukać wszystkie alarmy dotyczące ONT z podanym ID.

## <span id="page-39-0"></span>**5.5.1 Wyszukanie Intentu na podstawie numeru seryjnego**

W dołączonych przykładach zaleca się użycie żądania 01-ES-CheckIfOntIntentExist z kolekcji ONT status check.

![](_page_39_Picture_208.jpeg)

![](_page_40_Picture_0.jpeg)

![](_page_40_Picture_1.jpeg)

```
 "raw": "vno1-ont.123456789",
                     "ont-name": "vno1-ont.123456789"
                  },
                  "configuration": {
                     "ont-type": [
                        "G-010G-Q"
 ],
                    "auto": [
 ""
 ],
                    "target-software-control": [
                         "immediate-activation"
 ],
                    "service-profile": [
                        "default"
 ],
                    "onu-service-profile": [
                        "default"
 ],
                    "pon-type": [
                         "gpon"
 ],
                    "expected-serial-number": [
                        "ALCLFXXXAFBX"
 ],
                    "uni-id": [
                        "LAN1"
 ],
                    "fiber-name": [
                        "vno1-lab-lt3pon1"
\mathbb{R}^n and \mathbb{R}^n are the set of \mathbb{R}^n . The set of \mathbb{R}^n },
                  "state": {},
                  "required-network-state": "active",
                  "label": [
                     "Physical Equipment",
                     "Equipment Config",
                     "Connectivity",
                    "PON"
                  ],
                  "dependencies": [
                    "fiber $$ vno1-lab-lt3pon1"
                  ],
                  "sync-timestamp": "2021-07-12T09:40:39+00:00",
                  "error-timestamp": null,
                  "error-detail": null,
                  "error-code": null,
                  "error": false,
                  "aligned": true,
```
![](_page_41_Picture_0.jpeg)

![](_page_41_Picture_1.jpeg)

```
 "intent-type-priority": 50,
                 "nested-lists": [
 {
                        "service-profile": [
                          "default"
 ],
                       "uni-id": [
                          "LAN1"
\blacksquare }
 ],
                 "supported-hardware-upgrades": [
                    "device"
 ],
                 "targetted-devices": [
                    "lab"
                 ],
                 "is-composite": false,
                 "part-of-composite": null,
                 "last-updated-time": 1626082842902,
                 "topology": [
 {
                        "side": "TRAFFIC",
                        "previous-vertex-object-ids": [
                           "lab:ams:PON Port:IACM:R1.S1.LT3.PON1"
 ],
                        "device-name": "lab",
                        "tca-label": null,
                        "object-type": "ONT",
                        "relative-object-
id": "ams:ONT:IACM:R1.S1.LT3.PON1.ONT1"
 },
                   {
                        "side": "TRAFFIC",
                        "previous-vertex-object-ids": [
                           "lab:ams:Slot:IACM:R1.S1.LT3",
                          "__IN_dpu2",
                          "__IN_dpu1"
 ],
                       "device-name": "lab",
                        "tca-label": null,
                        "object-type": "PON Port",
                        "relative-object-
id": "ams:PON Port:IACM:R1.S1.LT3.PON1"
 },
                   {
                        "side": "ENVIRONMENT",
                        "previous-vertex-object-ids": [
                           "lab:ams:Subrack:IACM:R1.S1"
```
![](_page_42_Picture_0.jpeg)

![](_page_42_Picture_1.jpeg)

```
 ],
                        "device-name": "lab",
                         "tca-label": null,
                         "object-type": "Slot",
                         "relative-object-
id": "ams:Slot:IACM:R1.S1.LT3"
 },
                    {
                         "side": "ENVIRONMENT",
                         "previous-vertex-object-ids": [
                            "lab:ams:Rack:IACM:R1"
 ],
                         "device-name": "lab",
                         "tca-label": null,
                         "object-type": "Subrack",
                         "relative-object-
id": "ams:Subrack:IACM:R1.S1"
 },
                     {
                         "side": "ENVIRONMENT",
                         "previous-vertex-object-ids": [],
                         "device-name": "lab",
                         "tca-label": null,
                         "object-type": "Rack",
                         "relative-object-id": "ams:Rack:IACM:R1"
 },
                    {
                         "side": "TRAFFIC",
                         "previous-vertex-object-ids": [
                            "lab:ams:ONT:IACM:R1.S1.LT3.PON1.ONT1"
 ],
                        "device-name": "lab",
                         "tca-label": null,
                         "object-type": "ONT Card",
                         "relative-object-
id": "ams:ONT Card:IACM:R1.S1.LT3.PON1.ONT1.C1"
 },
                    {
                         "side": "TRAFFIC",
                         "previous-vertex-object-ids": [
                            "lab:ams:ONT Card:IACM:R1.S1.LT3.PON1.O
NT1.C1"
 ],
                        "device-name": "lab",
                         "tca-label": null,
                         "object-type": "Ethernet Port",
                         "relative-object-
id": "ams:Ethernet Port:IACM:R1.S1.LT3.PON1.ONT1.C1.P1"
 }
```
![](_page_43_Picture_0.jpeg)

![](_page_43_Picture_1.jpeg)

![](_page_43_Picture_221.jpeg)

## <span id="page-43-0"></span>**5.5.2 Wyszukanie alarmów dla ONT na podstawie lokalizacji logicznej**

Konieczne jest wcześniejsze ustawienie zmiennych kolekcji. Wykonanie wcześniej żądania 01-ES-CheckIfOntIntentExist konfiguruje zmienne automatycznie.

![](_page_43_Picture_222.jpeg)

![](_page_44_Picture_0.jpeg)

![](_page_44_Picture_1.jpeg)

![](_page_44_Picture_255.jpeg)

![](_page_45_Picture_0.jpeg)

![](_page_45_Picture_1.jpeg)

```
 "alarmType": "softwareDownloadFailure-
softwareDownloadFailure",
                     "alarmSeverity": "minor",
                     "alarmStatus": "Cleared",
                     "alarmText": "",
                     "customField1": "",
                     "customField2": "",
                     "customField3": "",
                     "neIpAddress": "10.2.204.1",
                     "tl1Cause": "SWDLFAIL",
                     "eventType": "equipmentAlarm",
                     "proposedRepairAction": "1. Ensure that the planned
ONT software version is physically present on the OLT. 2. Retry the do
wnload again. 3. Manually clear the alarm (for example, change the plan
ned version to the wildcard). Contact your Nokia technical support repr
esentative.",
                     "acknowledged": "false",
                     "acknowledgementNote": ""
 }
             },
\{ "_index": "alarms-history-2021.07.13",
                " type": " doc",
                " id": "HavQnnoB6YSq62eYOaTs",
                 "_score": 8.7203045,
                 "_source": {
                     "raisedTime": "2021-07-13T07:41:06.000+00:00",
                     "clearedTime": "2021-07-13T07:43:11.000+00:00",
                     "objectId": "ams9XXX_ALARM:AMS:15230",
                     "alarmNotificationOrigin": "ams9708_ALARM",
                     "lastStatusChangeTime": "2021-07-
13T07:41:06.000+00:00",
                     "alarmResource": "ams:mobject-
manager/prefix=ONT/ne=lab/agent=IACM/relative=R1.S1.LT3.PON1.ONT1",
                     "alarmResourceUiName": "ONT:lab:IACM:R1.S1.LT3.PON1
.ONT1",
                     "durationOpen": "1-3 min",
                     "deviceRefId": "lab",
                     "alarmTypeId": "Software Download Failure:File Miss
ing Or File Error",
                     "serviceAffecting": "SA_NON_SERVICE_AFFECTING",
                     "alarmType": "softwareDownloadFailure-
fileMissingOrFileError",
                     "alarmSeverity": "minor",
                     "alarmStatus": "Cleared",
                     "alarmText": "",
                     "customField1": "",
                     "customField2": "",
                     "customField3": "",
```
![](_page_46_Picture_0.jpeg)

![](_page_46_Picture_1.jpeg)

```
 "neIpAddress": "10.2.204.1",
                     "tl1Cause": "SWDLFILE",
                     "eventType": "equipmentAlarm",
                     "proposedRepairAction": "1. Check that the planned
ONT software version is physically present on the OLT. 2. Retry the dow
nload again. 3. Reload the ONT image on the OLT. Contact your Nokia tec
hnical support representative.",
                     "acknowledged": "false",
                     "acknowledgementNote": ""
 }
             },
\{ "_index": "alarms-history-2021.07.14",
                " type": " doc",
                " id": "VquvpHoB6YSq62eYv-Rq",
                 "_score": 5.053623,
                 "_source": {
                     "raisedTime": "2021-07-14T11:03:06.000+00:00",
                     "clearedTime": "2021-07-14T11:04:31.000+00:00",
                     "objectId": "ams9XXX_ALARM:AMS:15234",
                     "alarmNotificationOrigin": "ams9XXX_ALARM",
                     "lastStatusChangeTime": "2021-07-
14T11:03:06.000+00:00",
                     "alarmResource": "ams:mobject-
manager/prefix=ONT/ne=lab/agent=IACM/relative=R1.S1.LT3.PON1.ONT1",
                     "alarmResourceUiName": "ONT:lab:IACM:R1.S1.LT3.PON1
.ONT1",
                     "durationOpen": "1-3 min",
                     "deviceRefId": "lab",
                     "alarmTypeId": "Equipment Malfunction:Dying Gasp",
                     "serviceAffecting": "SA_SERVICE_AFFECTING",
                     "alarmType": "equipmentMalfunction-dyingGasp",
                     "alarmSeverity": "minor",
                     "alarmStatus": "Cleared",
                     "alarmText": "",
                     "customField1": "",
                     "customField2": "",
                     "customField3": "",
                     "neIpAddress": "10.2.204.1",
                     "tl1Cause": "DG",
                     "eventType": "communicationsAlarm",
                     "proposedRepairAction": "Restore power to the ONT.
The dying gasp indication is due to a loss of power input to the ONT.",
                     "acknowledged": "false",
                     "acknowledgementNote": ""
 }
             },
\{ "_index": "alarms-history-2021.07.14",
```
![](_page_47_Picture_0.jpeg)

![](_page_47_Picture_1.jpeg)

```
 "_type": "_doc",
                " id": "2qvtpHoB6YSq62eYXObL",
                 "_score": 5.053623,
                 "_source": {
                     "raisedTime": "2021-07-14T12:10:46.000+00:00",
                     "clearedTime": "2021-07-14T12:11:06.000+00:00",
                     "objectId": "ams9XXX_ALARM:AMS:15243",
                     "alarmNotificationOrigin": "ams9XXX_ALARM",
                     "lastStatusChangeTime": "2021-07-
14T12:10:46.000+00:00",
                     "alarmResource": "ams:mobject-
manager/prefix=ONT/ne=lab/agent=IACM/relative=R1.S1.LT3.PON1.ONT1",
                     "alarmResourceUiName": "ONT:lab:IACM:R1.S1.LT3.PON1
.ONT1",
                     "durationOpen": "0-1 min",
                     "deviceRefId": "lab",
                     "alarmTypeId": "Equipment Malfunction:Device Not Ac
tive",
                     "serviceAffecting": "SA_SERVICE_AFFECTING",
                     "alarmType": "equipmentMalfunction-
deviceNotActive",
                     "alarmSeverity": "major",
                     "alarmStatus": "Cleared",
                     "alarmText": "",
                     "customField1": "",
                     "customField2": "",
                     "customField3": "",
                     "neIpAddress": "10.2.204.1",
                     "tl1Cause": "INACT",
                     "eventType": "communicationsAlarm",
                     "proposedRepairAction": "The ONT needs to be ranged
 (made active).",
                     "acknowledged": "false",
                     "acknowledgementNote": ""
 }
             },
\{ "_index": "alarms-history-2021.07.14",
                " type": " doc",
                " id": "0qvqpHoB6YSg62eYY-YX",
                 "_score": 5.053623,
                 "_source": {
                     "raisedTime": "2021-07-14T12:07:26.000+00:00",
                     "clearedTime": "2021-07-14T12:07:46.000+00:00",
                     "objectId": "ams9XXX_ALARM:AMS:15242",
                     "alarmNotificationOrigin": "ams9XXX_ALARM",
                     "lastStatusChangeTime": "2021-07-
14T12:07:26.000+00:00",
```
![](_page_48_Picture_0.jpeg)

![](_page_48_Picture_1.jpeg)

```
 "alarmResource": "ams:mobject-
manager/prefix=ONT/ne=lab/agent=IACM/relative=R1.S1.LT3.PON1.ONT1",
                     "alarmResourceUiName": "ONT:lab:IACM:R1.S1.LT3.PON1
.ONT1",
                     "durationOpen": "0-1 min",
                     "deviceRefId": "lab",
                     "alarmTypeId": "Equipment Malfunction:Device Not Ac
tive",
                     "serviceAffecting": "SA_SERVICE_AFFECTING",
                     "alarmType": "equipmentMalfunction-
deviceNotActive",
                     "alarmSeverity": "major",
                     "alarmStatus": "Cleared",
                     "alarmText": "",
                     "customField1": "",
                     "customField2": "",
                     "customField3": "",
                     "neIpAddress": "10.2.204.1",
                     "tl1Cause": "INACT",
                     "eventType": "communicationsAlarm",
                     "proposedRepairAction": "The ONT needs to be ranged
 (made active).",
                     "acknowledged": "false",
                     "acknowledgementNote": ""
 }
             },
\{ "_index": "alarms-history-2021.07.14",
                " type": " doc",
                 "_id": "4qvvpHoB6YSg62eYJebW",
                 "_score": 5.053623,
                 "_source": {
                     "raisedTime": "2021-07-14T12:12:41.000+00:00",
                     "clearedTime": "2021-07-14T12:13:51.000+00:00",
                     "objectId": "ams9XXX_ALARM:AMS:15245",
                     "alarmNotificationOrigin": "ams9XXX_ALARM",
                     "lastStatusChangeTime": "2021-07-
14T12:12:41.000+00:00",
                     "alarmResource": "ams:mobject-
manager/prefix=ONT/ne=lab/agent=IACM/relative=R1.S1.LT3.PON1.ONT1",
                     "alarmResourceUiName": "ONT:lab:IACM:R1.S1.LT3.PON1
.ONT1",
                     "durationOpen": "1-3 min",
                     "deviceRefId": "lab",
                     "alarmTypeId": "Equipment Malfunction:Dying Gasp",
                     "serviceAffecting": "SA_SERVICE_AFFECTING",
                     "alarmType": "equipmentMalfunction-dyingGasp",
                     "alarmSeverity": "minor",
                     "alarmStatus": "Cleared",
```
![](_page_49_Picture_0.jpeg)

![](_page_49_Picture_1.jpeg)

```
 "alarmText": "",
                     "customField1": "",
                     "customField2": "",
                     "customField3": "",
                     "neIpAddress": "10.2.204.1",
                     "tl1Cause": "DG",
                     "eventType": "communicationsAlarm",
                     "proposedRepairAction": "Restore power to the ONT.
The dying gasp indication is due to a loss of power input to the ONT.",
                     "acknowledged": "false",
                     "acknowledgementNote": ""
 }
             },
\{ "_index": "alarms-history-2021.07.14",
                " type": " doc",
                 "_id": "5qvwpHoB6YSg62eYM-Zd",
                 "_score": 5.053623,
                " source": {
                     "raisedTime": "2021-07-14T12:13:51.000+00:00",
                     "clearedTime": "2021-07-14T12:14:06.000+00:00",
                     "objectId": "ams9XXX_ALARM:AMS:15246",
                     "alarmNotificationOrigin": "ams9XXX_ALARM",
                     "lastStatusChangeTime": "2021-07-
14T12:13:51.000+00:00",
                     "alarmResource": "ams:mobject-
manager/prefix=ONT/ne=lab/agent=IACM/relative=R1.S1.LT3.PON1.ONT1",
                     "alarmResourceUiName": "ONT:lab:IACM:R1.S1.LT3.PON1
.ONT1",
                     "durationOpen": "0-1 min",
                     "deviceRefId": "lab",
                     "alarmTypeId": "Equipment Malfunction:Device Not Ac
tive",
                     "serviceAffecting": "SA_SERVICE_AFFECTING",
                     "alarmType": "equipmentMalfunction-
deviceNotActive",
                     "alarmSeverity": "major",
                     "alarmStatus": "Cleared",
                     "alarmText": "",
                     "customField1": "",
                     "customField2": "",
                     "customField3": "",
                     "neIpAddress": "10.2.204.1",
                     "tl1Cause": "INACT",
                     "eventType": "communicationsAlarm",
                     "proposedRepairAction": "The ONT needs to be ranged
 (made active).",
                     "acknowledged": "false",
                     "acknowledgementNote": ""
```
![](_page_50_Picture_0.jpeg)

![](_page_50_Picture_1.jpeg)

![](_page_50_Picture_73.jpeg)

## <span id="page-50-0"></span>**6 Słownik**

![](_page_50_Picture_74.jpeg)